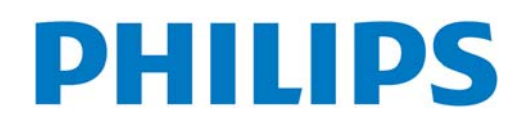

**TĠP NO. BDL4635E**

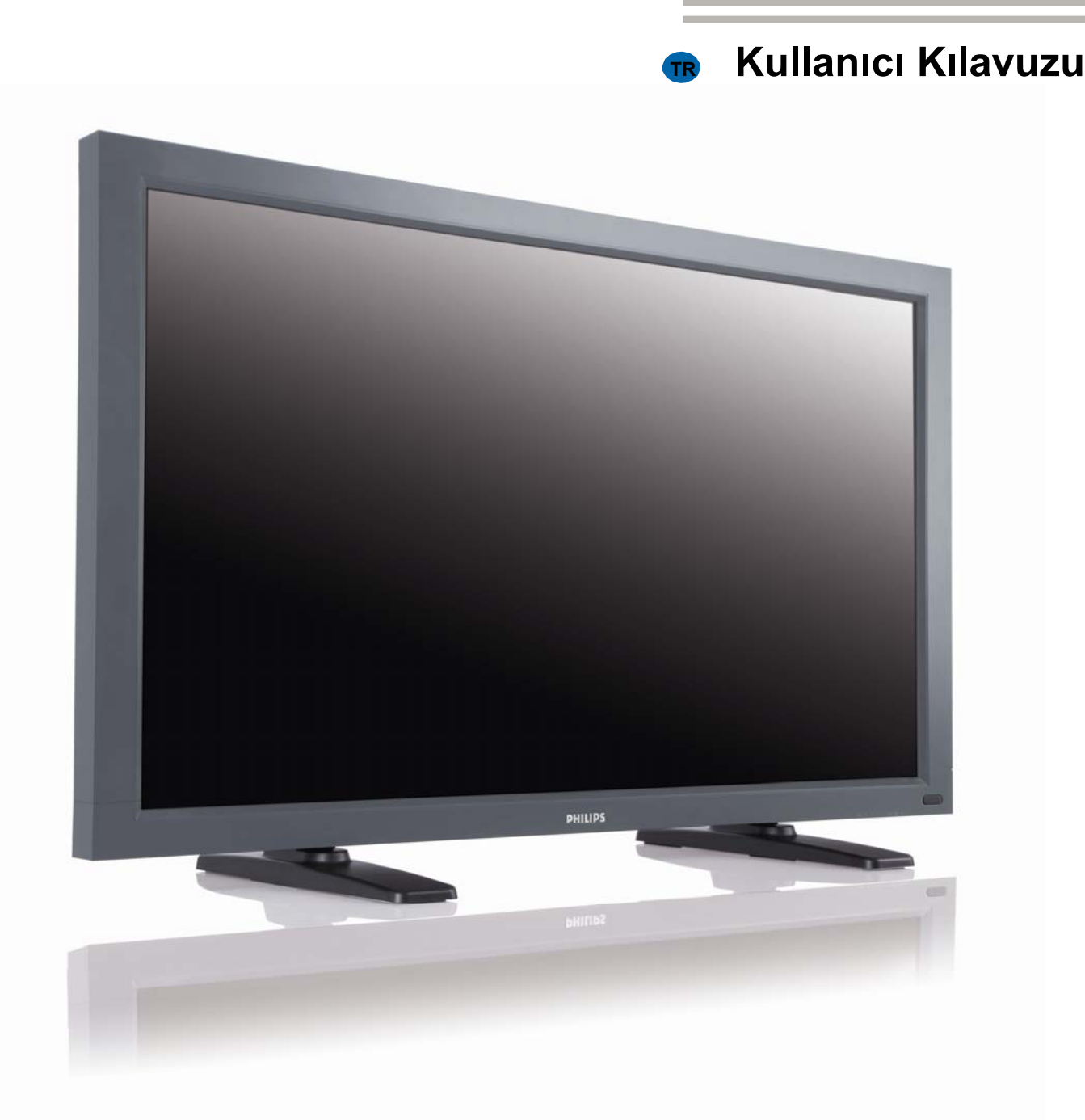

# *Genel Sinyal Çözümleri.*

# İÇİNDEKİLER İÇİNDEKİLER

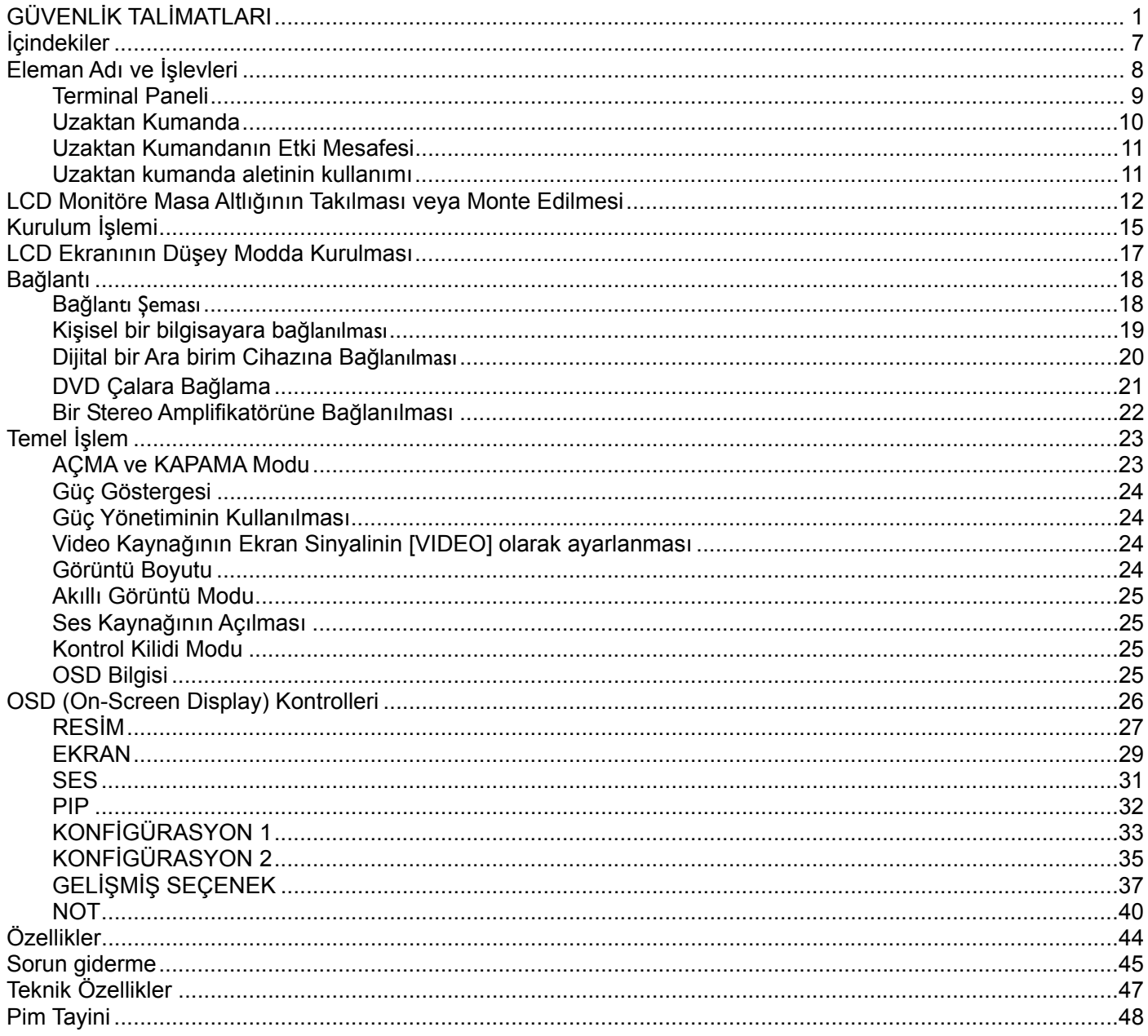

# **GÜVENLİK TALİMATLARI**

**UYARI VE ÖNLEMLER** 

*BU GÜVENLİK SEMBOLLERİNİ BİLMELİSİNİZ* 

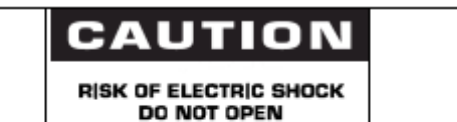

CAUTION TO REDUCE THE RISK OF ELECTRIC SHOCK DO NOT REMOVE COVER (OR BACK) NO USER SERVICEABLE PARTS INSIDE REFER SERVICING TO QUALIFIED SERVICE PERSONNEL

**UYARI:** ELEKTRİK ÇARPMASI RİSKİNİ EN AZA İNDİRMEK İÇİN KAPAĞI (YA DA ARKA KISMI) ÇIKARMAYIN. İÇERİSİNDE KULLANILABİLİR PARÇA YOKTUR. YETKİLİ SERVİS PERSONELİNDEN YARDIM ALINIZ.

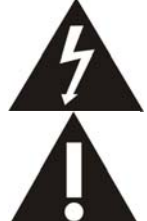

Bu sembol içeride yüksek voltaj bulunduğunu gösterir. Bu ürünün içinde bulunan parçalara dokunmak tehlikelidir.

Bu sembol, bu üründe operasyon ve bakım ile ilgili olarak önemli bilgilerin yer aldığını gösterir.

**CATV sistem kurulumunu yapanlar için not:** Bu hatırlatma notu, CATV sistem kurulumcusunun dikkatini doğru topraklama konusunda yönergeleri öngören Ulusal Elektrik Yasasının 820-40 nolu maddesine (Kanada Elektrik Yasasının 54 nolu maddesi) dikkat çekme amacıyla verilmiştir ve özellikler kablo zemininin, mümkün olduğunca kablo giriş noktasına yakın olacak bir şekilde binanın topraklama sistemine bağlanacağını belirtir.

**Uyarı:** FCC/CSA düzenlemeleri, bu ekipmanda izinsiz olarak yapılacak değişikliklerin ya da düzeltmelerin, kullanıcının söz konusu ekipmanı kullanma iznini geçersiz kılacağını ifade eder.

**Uyarı:** Elektrik çarpmalarının önüne geçmek için fişin geniş ucunun, geniş yuvaya uygun bir şekilde yerleştiğinden ve fişin sıkıca yerleştirildiğinden emin olun.

Dikkat : Pour éviter les chocs électriques, introduire la lame la plus large de la fiche dans la bome correspondante de la prise et pousser jusqu'au fond.

**Önemli:** Bir Federal Mahkeme, telif hakkı bulunan TV programlarının izinsiz olarak kaydının, A.B.D. telif hakkı yasalarını ihlal eden bir hareket olduğuna hükmetmiştir. Belli başlı Kanada programları da telif hakkı ile korunabilir ve tamamen ya da kısmen izinsiz kayıtlar, söz konusu hakların ihlal edildiğini gösterebilir.

#### **YANGIN YA DA ELEKTRİK ÇARPMASI TEHLİKESİNE YOL AÇABİLECEK HASARLARI ÖNLEMEK İÇİN BU CİHAZI YAĞMURA YA DA NEME MARUZ BIRAKMAYIN.**

**Soket ÇIKIŞI, cihazın yanına monte edilecek ve kolay erişilebilir konumda olacaktır.** 

### **DÜZENLEYİCİ BİLGİLER**

#### **CE UYUM BEYANI**

MMD, sorumluluğumuz doğrultusunda ürünün, aşağıda belirtilen standartlara uyumlu olduğunu beyan eder.

- EN60950-1:2001+A11:2004 (Bilgi Teknolojisi Ekipmanlarında Güvenlik ile ilgili gereklilik)
- EN55022:2006+A1:2007 (Bilgi Teknolojisi Ekipmanlarında Radyo Bozulmaları ile ilgili gereklilik)
- EN55024:1998+A1:2001+A2:2003 (Bilgi Teknolojisi Ekipmanlarında bağışıklık ile ilgili gereklilik)
- EN6100-3-2:2006 (Harmonik Akım Emisyonu ile ilgili Sınırlamalar)
- Yürürlükte bulunan yönergelerdeki maddeleri izleyen

EN6100-3-3:1995+A1:2001+A2:2005 (Voltaj Düşmeleri ile ilgili Sınırlamalar)

- 73/23/EEC (Düşük Voltaj Yönergesi)
- 2004/108/EC (EMC Yönergesi)
- 93/68/EEC (EMC ve Düşük Voltaj Yönergesinde Değişiklik) ve ISO9000 seviyesinde bir imalat kuruluşu tarafından üretilir.

#### **UYARI**

Bu ürün A sınıfıdır. İç mekanlarda bu ürün kullanıcının yeterli önlemleri almasını gerektiren radyo girişimine neden olabilir.

#### **FEDERAL İLETİŞİM KOMİSYONU (FCC) BİLDİRİMİ (SADECE A.B.D.)**

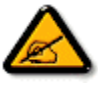

Bu ekipman, FCC hükümlerinin 15 nolu kısmı uyarınca test edilmiş ve B sınıfı bir dijital cihaz ile ilgili limitlere uygun olduğuna karar verilmiştir. Bu limitler, ekipman ticari bir ortamda kullanıldığı zaman zararlı olabilecek parazitlere karşı makul seviyede koruma sağlamak amacıyla tasarlanmıştır. Bu ekipman, radyo frekansı enerjisi üretir, kullanır ve radyasyon saçar ve talimat kılavuzuna göre kurulmaz ve kullanılmazsa radyo iletişiminde zararlı parazitlere neden olabilir.

Bu ekipmanın bir konut mahallinde kullanılması, zararlı parazitlere neden olabilir ve böyle bir durumda kullanıcının, masraflarını kendisi karşılamak suretiyle, söz konusu parazitleri bertaraf etmesi gerekir.

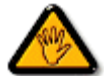

Uyumun sağlanmasından sorumlu tarafın açık bir şekilde onaylamadığı değişiklikler, kullanıcının ekipmanı kullanma iznini geçersiz kılabilir.

Bu ekranı bir bilgisayar cihazına bağlarken sadece ekran ile birlikte verilmiş RF korumalı kablo kullanın.

Yangın ya da çarpma tehlikesine neden olabilecek hasarları önlemek için bu cihazı yağmura ya da aşırı neme maruz bırakmayın.

BU B SINIFI DİJİTAL CİHAZ, KANADA'DA PARAZİTE NEDEN OLAN EKİPMAN DÜZENLEMELERİNİN ÖNGÖRDÜĞÜ GEREKLİLİKLERİ YERİNE GETİRMEKTEDİR.

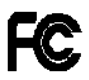

Bu cihaz, FCC Hükümlerinin 15 nolu Kısmına uygundur. Cihaz, aşağıda belirtilen iki koşulun yerine getirilmesi halinde çalıştırılabilir: (1) bu cihaz zararlı parazitlere neden olmayabilir ve (2) bu cihaz istenmeyen bir işleme neden olabilecek parazitler de dahil olmak üzere alınan herhangi bir paraziti kabul etmelidir.

#### **TEST VE BELGELENDİRME BİLDİRİMİ İÇİN POLONYA MERKEZİ**

Bu ekipman, bağlı bir koruma devresi olan (üç uçlu soket) bir soketten elektrik almalıdır. Birlikte çalışan (bilgisayar, ekran, yazıcı vs. gibi) tüm ekipmanların da, aynı güç tedariki kaynağına sahip olması gerekir.

Odanın elektrik tesisatının faz kondüktörünün, 16 amperden (A) yüksek olmayacak şekilde nominal değerli bir sigorta şeklinde yedek bir kısa devre koruma cihazına sahip olması gerekir.

Ekipmanı tamamıyla kapatmak için güç tedariki kablosunun, ekipmanın yanında erişimi kolay bir yerde bulunan güç tedariki soketinden çıkarılması gerekir.

"B" şeklinde bir koruma işareti ise, ekipmanın, PN-93/T-42107 ve PN-89/E-06251 nolu standartların koruma kullanımı ile ilgili gerekliliklerini karşıladığını gösterir.

# Wymagania Polskiego Centrum Badań i Certyfikacji

Urządzenie powinno być zasilane z gniazda z przyłączonym obwodem ochronnym (gniazdo z kołkiem). Współpracujące ze sobą urządzenia (komputer, monitor, drukarka) powinny być zasilane z tego samego zródła.

Instalacja elektryczna pomieszczenia powinna zawierać w przewodzie fazowym rezerwowa ochrone przed zwarciami, w postaci bezpiecznika o wartości znamionowej nie wiekszej niż 16A (amperów).

W celu całkowitego wyłączenia urządzenia z sieci zasilania, należy wyjąć wtyczkę kabla zasilającego z gniazdka, które powinno znajdować sie w pobliżu urządzenia i być łatwo dostępne.

Znak bezpieczeństwa "B" potwierdza zgodność urządzenia z wymaganiami bezpieczeństwa użytkowania zawartymi w PN-93/T-42107 i PN-89/E-06251.

# Pozostałe instrukcje bezpieczeństwa

- Nie należy używać wtyczek adapterowych lub usuwać kołka obwodu ochronnego z wtyczki. Jeżeli konieczne jest użycie przedłużacza to należy użyć przedłużacza 3-żyłowego z prawidłowo połączonym przewodem ochronnym.
- System komputerowy należy zabezpieczyć przed nagłymi, chwilowymi wzrostami lub spadkami napięcia, używając eliminatora przepięć, urządzenia dopasowującego lub bezzakłóceniowego źródła zasilania.
- Należy upewnić się, aby nie nie leżało na kablach systemu komputerowego, oraz aby kable nie były umieszczone w miejscu, gdzie można byłoby na nie nadeptywać lub potykać się o nie.
- Nie należy rozlewać napojów ani innych płynów na system komputerowy.
- Nie należy wpychać żadnych przedmiotów do otworów systemu komputerowego, gdyż może to spowodować pożar lub porażenie prądem, poprzez zwarcie elementów wewnętrznych.
- System komputerowy powinien znajdować się z dala od grzejników i źródeł ciepła. Ponadto, nie należy blokować otworów wentylacyjnych. Należy unikać kładzenia lużnych papierów pod komputer oraz umieszczania komputera w ciasnym miejscu bez możliwości cyrkulacji powietrza wokół niego.

#### **ELEKTRİK, MANYETİK VE ELEKTROMANYETİK ALANLAR ("EMF")**

- 1. MMD, tüketicilere yönelik bir çok ürünü imal edip satar ve bu ürünler bir çok elektronik cihazda olduğu gibi genelde elektromanyetik sinyal alıp verme özelliğine sahiptir.
- 2. MMD'nin önde gelen İş İlkelerinden biri, ürünlerimiz için gerekli tüm sağlık ve güvenlik önlemlerini almak, yürürlükte bulunan tüm yasal gerekliliklere uymak ve ürünlerin üretimi sırasında yürürlükte bulunan EMF standartlarına bağlı kalmaktır.
- 3. MMD, sağlık açısından hiçbir yan etkisi olmayan ürünlerin gelişimi, üretimi ve pazarlaması için çalışır.
- 4. MMD, ürünlerinin kullanım amaçları doğrultusunda uygun bir şekilde kullanılması durumunda bugün mevcut bulunan bilimsel kanıtlara göre kullanımının güvenli olduklarını onaylar.
- 5. MMD, uluslararası EMF ve güvenlik standartlarının geliştirilmesinde etkin bir rol oynamaktadır; bu ise, MMD'nin ürünlerinde erken entegrasyon ile ilgili standardlaştırmada daha çok geliştirme çalışması öngörmesini olanaklı kılmaktadır.

# **SADECE BİRLEŞİK KRALLIK İÇİN BİLGİLER**

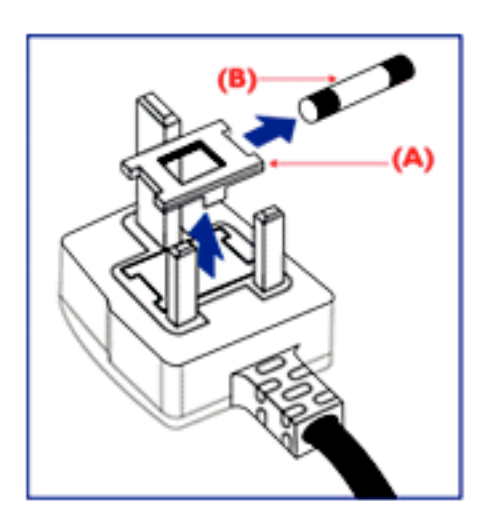

### **UYARI – BU CİHAZ TOPRAKLANMALIDIR. Önemli:**

Bu cihaz, onaylı kalıplı bir 13A fişi ile beraber verilmektedir. Bu tip fişi olan bir sigortayı değiştirmek için aşağıdaki adımları gerçekleştirin:

- 1. Sigorta kapağını ve sigortayı çıkarın.
- 2. BS 1362 5A,A.S.T.A. ya da BSI onaylı tipte bir yeni sigorta yerleştirin.
- 3. Sigorta kapağını yerine koyun.

Şayet yerleştirilmiş fiş, soket çıkışı için uygun değilse, çıkarılıp yerine 3 pimli uygun bir fiş konulmalıdır.

Şayet bağlantı fişinde bir sigorta bulunuyorsa, bunun 5A değerinde olması gerekir. Sigortası olmayan bir fişin kullanılması durumunda dağıtım panelindeki sigortanın 5A'dan yüksek olmaması gerekir.

Not: Çıkarılmış olan fişin, başka bir yerde 13A'lık bir sokete sokulması durumunda olası bir çarpma tehlikesinden kaçınmak için imha edilmesi gerekir.

#### **Bir fiş nasıl takılır**

Bağlantı kablosundaki kablolar, aşağıda yer alan yasalar doğrultusunda renklendirilmiştir: MAVİ – "NÖTR" (N") KAHVERENGİ – "CANLI" ("L") YEŞİL VE SARI "TOPRAK" ("E")

- 1. YEŞİL ve SARI kabloların, "E" harfi ile işaretli ya da Toprak sembollü ya da YEŞİL ya da YEŞİL VE SARI renkli fişten terminale bağlanması gerekir.
- 2. MAVİ kablonun, "N" harfli ya da SİYAH renkli terminale bağlanması gerekir.
- 3. KAHVERENGİ kablonun, "L" harfli ya da KIRMIZI renkli terminale bağlanması gerekir.

Fişin kapağını yerine koymadan önce kablonun sapının, yalnızca üç kablo üzerinde değil, kablonun muhafazası üzerinde desteklendiğinden emin olun.

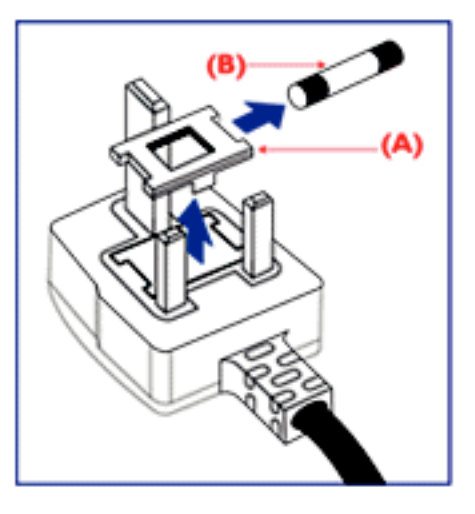

中国电子信息产品污染控制标识要求(中国RoHS法规标示要求)产品中有毒有害物质或 元素的名称及含量

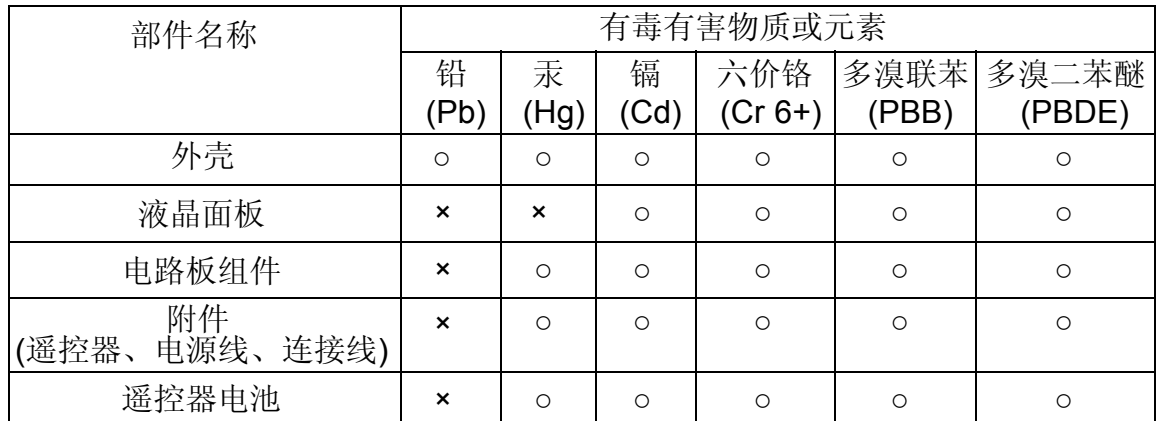

○: 表示该有毒有害物质在该部件所有均质材料中的含量均在SJ/T11363-2006标准规定的限量要求 以下。

×: 表示该有毒有害物质至少在该部件的某一均质材料中的含量超出SJ/T11363-2006 标准规定的 限量要求。

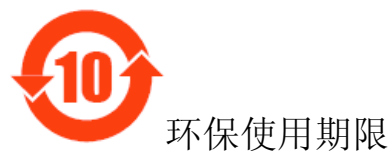

此标识指期限(十年),电子信息产品中含有的有毒有害物质或元素在正常使用的条件下不会发生外 泄或突变,电子信息产品用户使用该电子信息产品不会对环境造成严重污染或对其人身、财产造成 严重损害的期限。

#### **NORTH EUROPE (NORDIC COUNTRIES) INFORMATION**  Placering/Ventilation **VARNING:**  FÖRSÄKRA DIG OM ATT HUVUDBRYTARE OCH UTTAG ÄR LÄTÅTKOMLIGA, NÄR DU STÄLLER DIN UTRUSTNING PÅPLATS.

#### Placering/Ventilation **ADVARSEL:**

SØRG VED PLACERINGEN FOR, AT NETLEDNINGENS STIK OG STIKKONTAKT ER NEMT TILGÆNGELIGE.

#### Paikka/Ilmankierto **VAROITUS:**

SIJOITA LAITE SITEN, ETTÄ VERKKOJOHTO VOIDAAN TARVITTAESSA HELPOSTI IRROTTAA PISTORASIASTA.

Plassering/Ventilasjon **ADVARSEL:**  NÅR DETTE UTSTYRET PLASSERES, MÅ DU PASSE PÅ AT KONTAKTENE FOR STØMTILFØRSEL ER LETTE Å NÅ.

#### **KULLANIM ÖMRÜ BİTEN ÜRÜNLERİN ATILMASI**

Yeni TV/Ekranınız, dönüştürülebilen ve yeniden kullanılabilen malzemeleri içerir. Bu konuda uzman şirketler, yeniden kullanılabilir malzemelerin miktarını artırmak ve atılacak miktarı en aza indirmek için ürününüzü geri dönüştürebilir.

Lütfen size yakın Philips bayinizden eski ekranınızın nasıl atılacağı konusunda yerel düzenlemeler hakkında bilgi alın.

#### **(Kanada ve A.B.D'deki müşteriler için)**

Bu ürün kurşun ve/veya cıva ihtiva edebilir. Bunları yerel, eyalet ve federal düzenlemeler doğrultusunda elinizden çıkarın. Geri dönüşüm konusunda ayrıntılı bilgiler için www.eia.org (Tüketici Eğitimi Girişimi) ile temasa geçin.

#### **ELEKTRİKLİ VE ELEKTRONİK TEÇHİZAT ATIKLARI DİREKTİFİ (WEEE) Avrupa Birliği ülkelerinde özel ev eşyaları kullanıcılarının dikkatine**

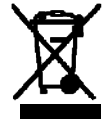

Ürün ya da ürünün ambalajı üzerinde yer alan bu işaret, kullanılan elektrikli ve elektronik cihazlar ile ilgili 2002/96/EG nolu Avrupa Direktifi doğrultusunda, bu ürünün, normal ev atıkları ile beraber atılamayacağını gösterir. Bu techizatın, bu amaç doğrultusunda elektrikli ve elektronik teçhizat atıklarının toplandığı bir işlem ile atılmasından siz sorumlusunuz. Bu gibi elektrikli ve elektronik teçhizatın atılacağı yerlerin tespiti konusunda yerel yönetim dairesine, ev atıklarını ortadan kaldıran bir şirkete ya da ürünü satın aldığınız mağazaya başvurun.

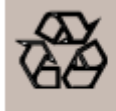

**ÜRÜN KULLANIM ÖMRÜ SONU YÖNERGELER-GERİ DÖNÜŞÜM** 

Yeni TV/Monitörünüz yeni kullanımlar için geri dönüştürülebilen birkaç malzemeyi içermektedir. Bütün LCD ürünleri gibi, bu cihaz Civalı bir lambaya sahiptir, lütfen tüm Yerel, Devlet ve Federal yasalara uygun olarak atın.

# **İçindekiler**

**BDL4635E** monitör paketinde aşağıdaki öğeler bulunmalıdır:

- LCD ekran
- Güç kablosu (1.8 m)
- VGA Sinyal Kablosu (1.8 m)
- DVI-HDMI Kablosu (1,8 m)
- Kullanıcı Kılavuzu
- Uzaktan Kumanda Aleti ve AAA Pili
- 2 adet bağlama tertibatı (Düşmeyi önlemek için)
- (Kabloları sıkıştırmak için) 3 adet kablo kayışı
- 2 adet bağlama tertibatı vidası (Düşmeyi önlemek için)
- Ana şalter kapağı
- 2 adet Ana şalter kapağı vidası
- 2 adet Kablo Tutucusu
- 5 adet BNC RCA adaptörü
- Logo guider

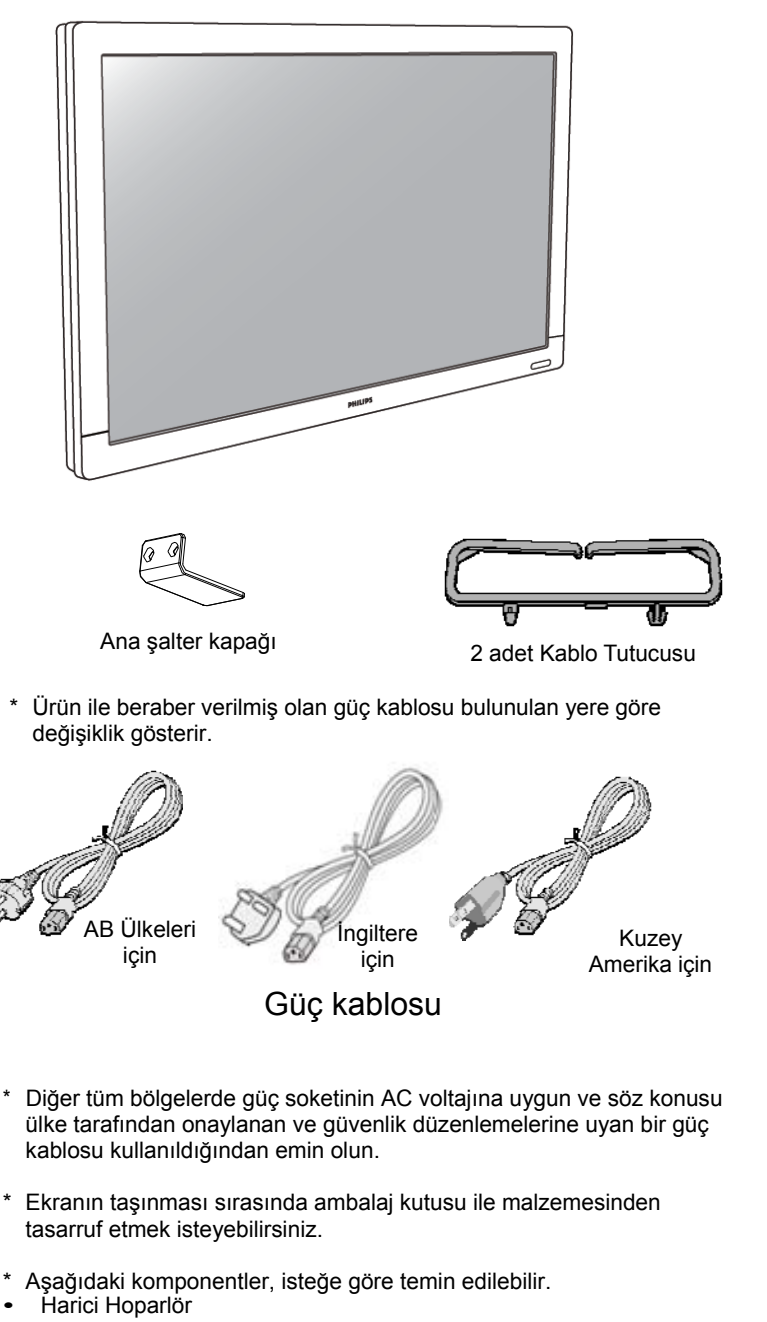

• Ayak

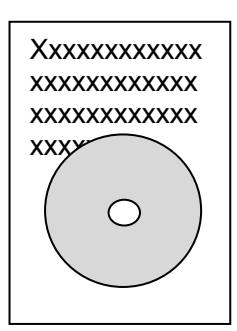

Ana şalter kapağı vidası  $(3 \times 6) \times 2$ 

(x)

DVI-HDMI Kablosu

(Güç kablosu ile VGA / HDMI kablosunu sıkıştırmak için)

Logo guider

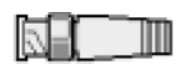

5 adet BNC - RCA adaptörü Kullanıcı Kılavuzu

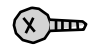

 $\overline{a}$ 

Bağlama tertibatı vidası (M4 x 12) x 2

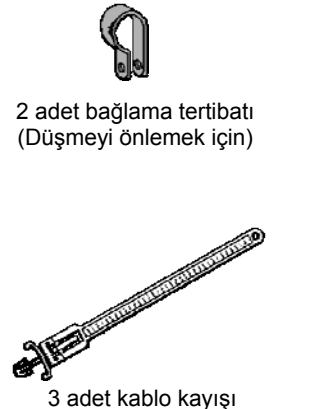

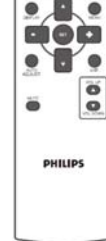

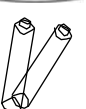

Uzaktan Kumanda Aleti

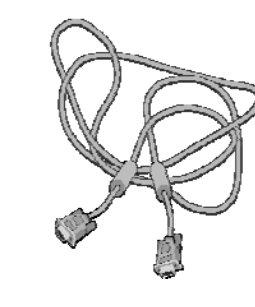

Video Sinyal Kablosu (D-SUB - D-SUB Kablosu)

# **Eleman Adı ve İşlevleri Kontrol Paneli**

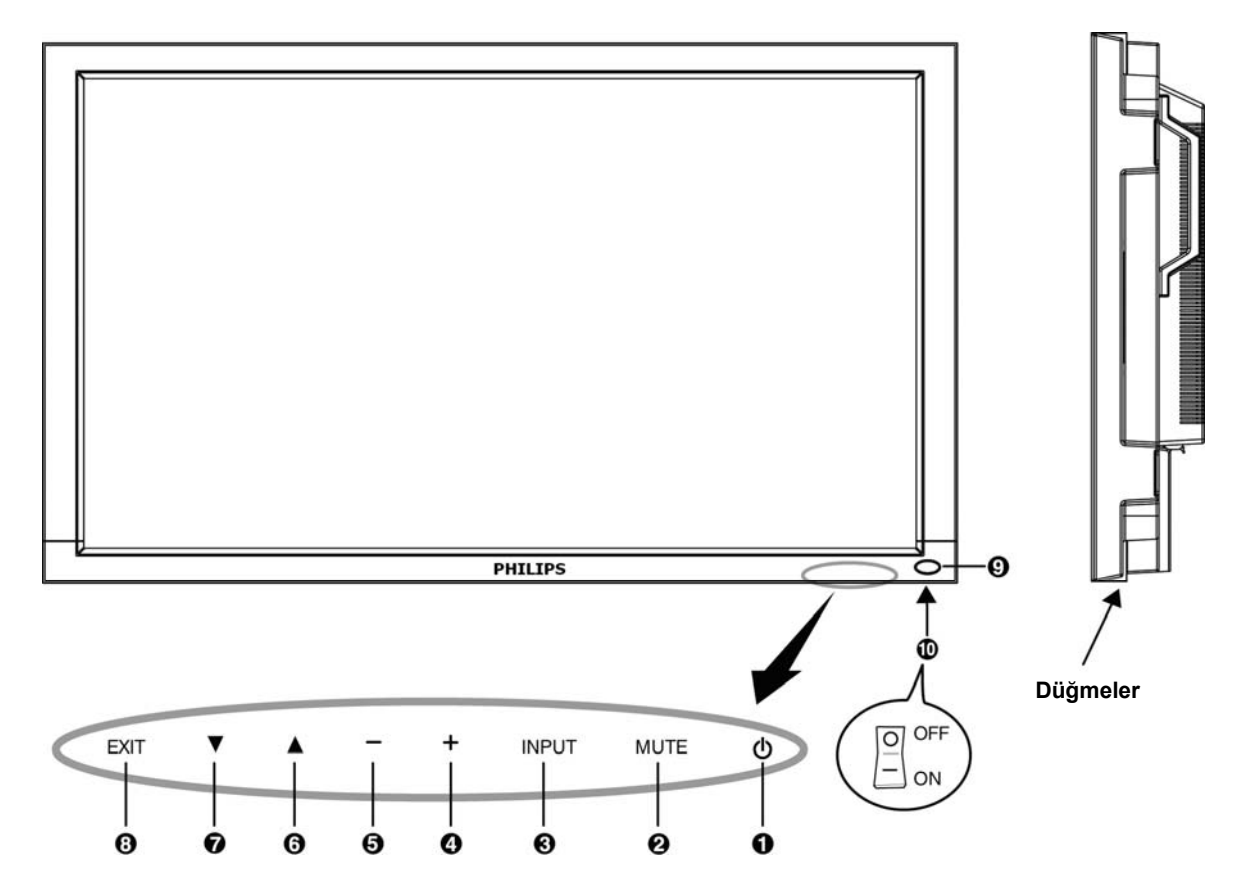

**POWER düğmesi ( )**: Gücü açıp kapamak (ON/OFF) için kullanılır.

**MUTE düğmesi**: Sesi açıp kapamak (ON/OFF) için kullanılır.

**INPUT düğmesi:** OSD menüsü açıkken seçimi onaylama veya OSD menüsü kapalıyken [HDMI1], [HDMI2], [PC-A], [CVI], [VIDEO<S>] ve [VIDEO] arasında geçiş yapma.

**ARTI (+) düğmesi:** OSD menüsü açık iken seçili ayarı artırmak ya da OSD menüsü kapalı iken ses çıkış seviyesini artırmak için kullanılır.

**EKSİ (-) düğmesi:** OSD menüsü açık iken seçili ayarı azaltmak ya da OSD menüsü kapalı iken ses çıkış seviyesini azaltmak için kullanılır.

**YUKARI () düğmesi:** OSD menüsü açık iken seçili öğeyi ayarlamak amacıyla vurgu çubuğunu yukarı taşımak ya da OSD menüsü kapalı iken OSD menüsünü etkin hale getirmek için kullanılır.

**AŞAĞI () düğmesi:** OSD menüsü açık iken seçili öğeyi ayarlamak amacıyla vurgu çubuğunu aşağı taşımak ya da OSD menüsü kapalı iken OSD menüsünü etkin hale getirmek için kullanılır.

**EXIT düğmesi:** OSD menüsü açık iken önceki menüye dönmek ya da OSD menüsü kapalı iken OSD menüsünü etkinleştirmek için kullanılır.

**Uzaktan kumanda sensörü ve Güç göstergesi:** Uzaktan kumandadan IR sinyalini almak için kullanılır. LCD monitörü çalışır durumda iken gösterge yeşil renge ve LCD'nin GÜCÜ KAPALI iken kırmızı renge döner. Sistem güç tasarrufu modunda iken, hem yeşil, hem de kırmızı renge döner. SCHEDULE özelliği etkinleştirildiği zaman, yeşil ışık yanıp söner ve kırmızı renge dönüşür. Kırmızı ışık yanı söndüğü zaman, bir arızanın algılandığını belirtir.

**Ana Güç Anahtarı** : Ana gücü açıp kapamak için kullanılır.

**NOT: Klavye Kontrol Kilit Modu** Bu fonksiyon, tamamen tüm Klavye Kontrolü fonksiyonlarına erişimi etkisiz hale getirir. Klavye kontrol kilidini etkin hale getirmek için, her iki "A" ve "V" düğmesine basıp, 3 saniyeden fazla bir süre devamlı basılı tutun. Kullanıcı moduna geri dönmek için, her iki " $\triangle$ " ve " $\nabla$ " düğmesine basıp, 3 saniye devamlı basılı tutun.

# **Terminal Paneli**   $\Omega$ 6 Ø (OUT)  $(IN)$ ❸  $\boldsymbol{a}$ ⊚  $(IN)$ (OUT)  $\circ$   $\sqrt{\sqrt{u}$ റിയും of xxx lo A G Θ Æ

# **SES GİRİŞİ 1, 2, 3**

Bilgisayar, VCR ya da DVD çalar gibi harici ekipmanlardan ses sinyali girişi sağlamak için kullanılır.

# **SES ÇIKIŞI**

SES GİRİŞİ 1, 2 da 3 (jak) bağlantısından ses sinyali çıkışı sağlamak için kullanılır.

# **HARİCİ KONTROL (mini D-Sub 9 pin)**

Bu, birden fazla BDL4635E monitör bağlandığında, seri bağlantı içindir. RS232 komutlarıyla (RS232 uzaktan kumanda kullanıcı kılavuzuna bakın) uzaktan kumanda etmek için, IN konektörünü bilgisayarın veya birden fazla bağlı BDL4635E monitörün RS-232C OUT konektörüyle ve OUT konektörünü sonraki BDL4635E monitörünün RS-232C IN konektörüyle bağlayın.

# **VIDEO GİRİŞ/ÇIKIŞI**

**VIDEO IN (GİRİŞ) konektörü (BNC ve RCA):** Kompozit bir video sinyali girişi sağlamak için kullanılır. BNC ile RCA'nın aynı zamanda kullanılamadığını unutmayın.

**VIDEO OUT (ÇIKIŞ) konektörü (BNC):** VIDEO IN (GİRİŞ) konektöründen kompozit video sinyali çıkışı sağlamak için kullanılır. **S-VIDEO IN konektörü (MINI DIN 4 pin):** S-video (Y/C ayrı sinyal) girişi sağlamak için kullanılır.

# **HARİCİ HOPARLÖR TERMİNALİ**

SES GİRİŞİ 1, 2, 3 bağlantısından ya da HDMI'den harici hoparlörlere ses sinyali çıkışı sağlamak için kullanılır.

# **AC IN (GİRİŞ) konektörü**

Ürün ile beraber verilmiş olan güç kablosu ile bağlantı kurmak için kullanılır.

# **HDMI 1 GİRİŞİ**

Bir dijital aygıttan veya bilgisayardan gelen dijital RGB sinyallerini girmek için.

\* Bu konektör analog girişi desteklememektedir. AUDIO, HDMI konektörle desteklenmektedir.

# **HDMI 2 GİRİŞİ**

Bir dijital aygıttan veya bilgisayardan gelen dijital RGB sinyallerini girmek için.

\* Bu konektör analog girişi desteklememektedir. AUDIO, HDMI konektörle desteklenmektedir.

# **PC-A IN (mini D-Sub 15 pin)**

Bir bilgisayardan (VGA) ya da set üstü kutudan analog RGB sinyal girişi sağlamak için kullanılır.

# **RGB OUT (mini D-Sub 15 pin)**

PC-A GİRİŞİ'nden sinyal çıkışı sağlamak için kullanılır.

# **CVI IN [Y, Pb, Pr] (BNC)**

DVD çalar, HDTV aygıtı ya da Lazer disk çalar gibi bir aygıtı bağlamak için.

# **Uzaktan Kumanda**

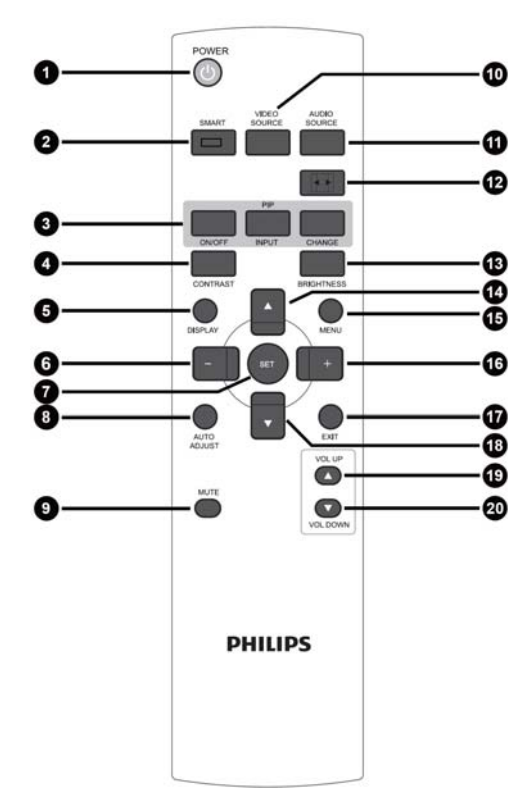

# **POWER düğmesi**

Gücü açıp kapamak için kullanılır. LED güç göstergesi yanıp sönmüyorsa, uzaktan kumanda çalışmaz.

# **SMART PICTURE düğmesi**

[HIGHBRIGHT], [STANDARD], [sRGB], [CINEMA]'dan akıllı görüntü modunu seçmek için kullanılır.

**HIGHBRIGHT**: Video gibi hareketli görüntüler için kullanılır. **STANDARD:** Görüntüler için kullanılır (Fabrika ayarı). **sRGB:** metin içeren görüntüler için kullanılır. **CINEMA:** filmler için kullanılır.

PIP (Resim içinde Resim) düğmesi

**ON/OFF düğmesi :** PIP modunu açıp kapatmak için kullanılır. **INPUT düğmesi :** Alt görüntü ile ilgili giriş sinyalini seçmek için kullanılır.

**CHANGE düğmesi:** Ana görüntü ile alt görüntü arasında geçiş yapmak için kullanılır.

**Not:** 

Ekran boyutu "CUSTOM" (ÖZEL) ya da "REAL" (GERÇEK) ise "PIP" ya da "POP" modları çalışmaz.

# **CONTRAST düğmesi**

Değeri ayarlamak amacıyla CONTRAST OSD seçimini başlatıp **"+"** veya **"-"** düğmesine basmak için kullanılır.

# **DISPLAY düğmesi**

Ekranın sağ üst köşesinde çıkan ayar bilgilerini açıp kapamak için kullanılır.

# **EKSİ düğmesi**

OSD menüsü ile seçilen değeri artırmak (veya azaltmak) için. "PIP" modunda iken kalan alt görüntüyü taşımak için kullanılır.

# **SET düğmesi**

OSD menüsünde ayarı etkinleştirmek için kullanılır.

## **AUTO ADJUST düğmesi**

AUTO ADJUST (Otomatik Ayar) fonksiyonunu yerine getirmek için kullanılır.

# **MUTE düğmesi**

Sessiz fonksiyonunu açıp kapamak için kullanılır. **VIDEO SOURCE düğmesi** 

Secimi [HDMI1], [HDMI2], [PC-A], [CVI], [VIDEO<S>] ve

[VIDEO]'dan değiştirerek video kaynağını ayarlamak için.

# **AUDIO SOURCE düğmesi**

OSD menüsü ile seçilen değeri [AUDIO1]'den [AUDIO2], [AUDIO3] ve [HDMI] olarak etkinleştirmek için.

Not 1: [VIDEO<S>] veya [VIDEO] olarak ayarlanmış video kaynağı için ses kaynağı seçemezsiniz.

Not 2: [HDMI] yalnızca, video kaynağı [HDMI 1] veya [HDMI 2] olduğunda seçilebilir.

# **SIZE düğmesi**

Görüntü boyutunu [FULL], [NORMAL], [CUSTOM] , [DYNAM IC] ve [REAL] olarak seçmek için kullanılır.

# **BRIGHTNESS düğmesi**

Değeri ayarlamak amacıyla **BRIGHTNESS** OSD seçimini başlatıp "+" veya "-" düğmesine basmak için kullanılır.

# **UP düğmesi**

OSD menüsü açık iken seçili öğeyi ayarlamak amacıyla vurgu çubuğunu yukarı doğru taşımak için kullanılır. "PIP" modunda iken kalan alt görüntüyü yukarı taşımak için kullanılır.

# **MENU düğmesi**

OSD menüsünü açıp kapamak için kullanılır.

### **PLUS düğmesi**

OSD menüsü ile seçilen değeri artırmak (veya azaltmak) için. "PIP" modunda iken kalan alt görüntüyü sağa doğru taşımak için kullanılır.

# **EXIT düğmesi**

Önceki OSD menüsüne dönmek için kullanılır.

### **DOWN düğmesi**

OSD menüsü açık iken seçili öğeyi ayarlamak amacıyla vurgu çubuğunu aşağı doğru taşımak için kullanılır.

"PIP" modunda iken kalan alt görüntüyü aşağı doğru taşımak için kullanılır.

### **VOLUME UP düğmesi**

Ses çıkış seviyesini yükseltmek için kullanılır. **VOLUME DOWN düğmesi**

Ses çıkış seviyesini azaltmak için kullanılır.

# **Uzaktan Kumandanın Etki Mesafesi**

Düğme operasyonu sırasında uzaktan kumanda aletinin üst kısmını, LCD monitörün uzaktan kumanda sensörüne doğru tutun.

Uzaktan kumandayı LCD ekranın uzaktan kumanda sensörünün ön kısmında, yaklaşık 7 metrelik bir mesafede ve yaklaşık 3 metrelik bir alanda 30°'lik yatay ve dikey açıda kullanın.

# **Uzaktan kumanda aletinin kullanımı**

- Kuvvetli sarsıntılara maruz bırakmayın.
- \* Uzaktan kumanda aletinin üzerine su ya da benzeri sıvıların dökülmemesine dikkat edin. Uzaktan kumanda aletiniz ıslanırsa, hemen kurulayın.
- \* Isı ve buhara maruz kalmamasına dikkat edin.
- \* Uzaktan kumanda aletini pil yerleştirmek dışında başka bir amaçla açmayınız.

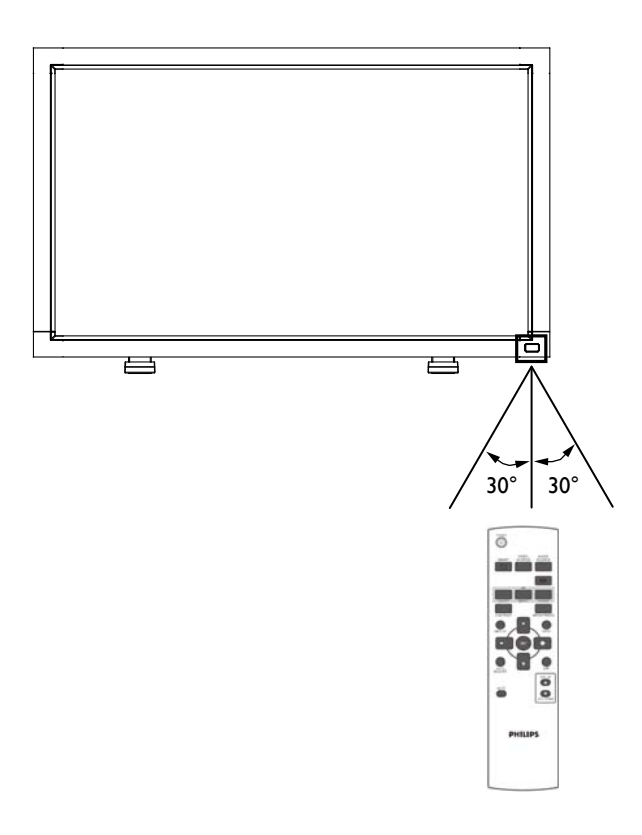

# **NOT:**

Doğrudan güneş ışığının ya da güçlü aydınlatmanın LCD ekranının uzaktan kumanda sensörünü etkilediği durumlarda ya da radyasyon yolunda bir engelleme olduğu zaman, uzaktan kumanda sistemi, fonksiyonunu yerine getirmeyebilir.

# **LCD Monitöre Masa Altlığının Takılması veya Monte Edilmesi**

LCD Ekranını aşağıda bahsedildiği gibi iki şekilde kurabilirsiniz:

# **Yöntem 1: İsteğe bağlı olarak masa altlığının takılması ve çıkarılması**

### **Masa altlığının kurulması**

- 1. Lütfen ekranı kapatın.
- 2. Ayakları kurulum kılavuzuna göre taktıktan sonra ekranın her iki tarafında yer alan vidaları sıkıştırın.

### **NOT:**

Masaüstü standı, uzun kısımları öne bakacak şekilde takın.

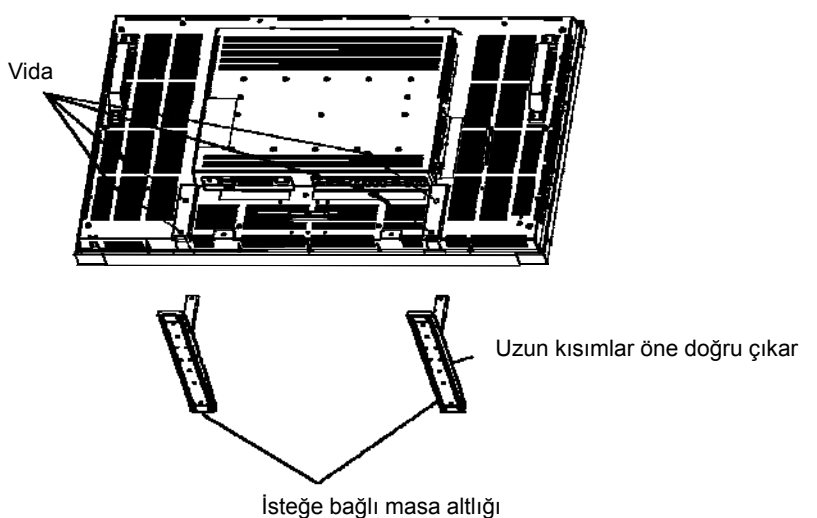

**Dikey pozisyonda ekranın görünümü** 

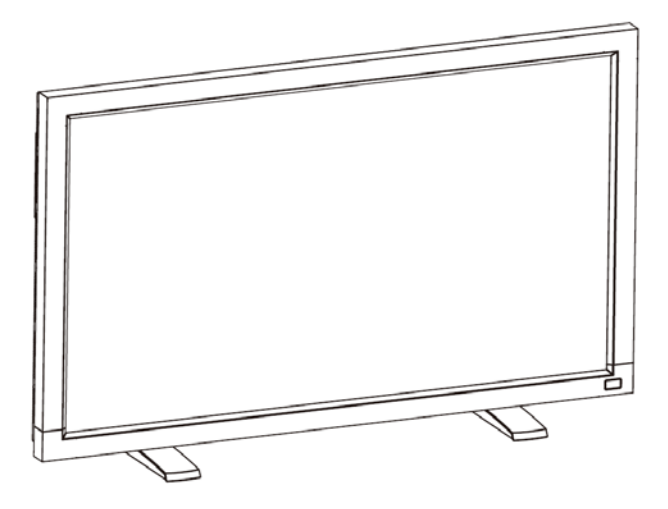

#### **Masa altlığının çıkarılması**

- 1. Düz bir zemin üzerine koruyucu bir örtü serin.
- 2. Ekranı koruyucu örtü üzerine yatırın.
- 3. Bir tornavida kullanarak vidaları çıkarıp tekrar kullanmak üzere güvenli bir yere koyun.

#### **Ekranın düşmemesi için alınması gereken önlemler**

Bir deprem anında veya başka bir olayda ekranın düşmesi sonucu meydana gelebilecek yaralanmaları ve hasarları en aza indirmek için önlemler alın.

Aşağıdaki şekilde görüldüğü gibi, (BDL4635E: yaklaşık 34.6 kg ağırlığındaki) ekranı, ağırlığını taşıyabilecek sert bir duvara veya (ticari olarak kullanılan) ip yardımıyla bir sütuna yaslayın. C şeklindeki (delikli) kancalı vidaların yerine, halka şeklindeki (ticari olarak kullanılan) vidaların kullanılması önerilir.

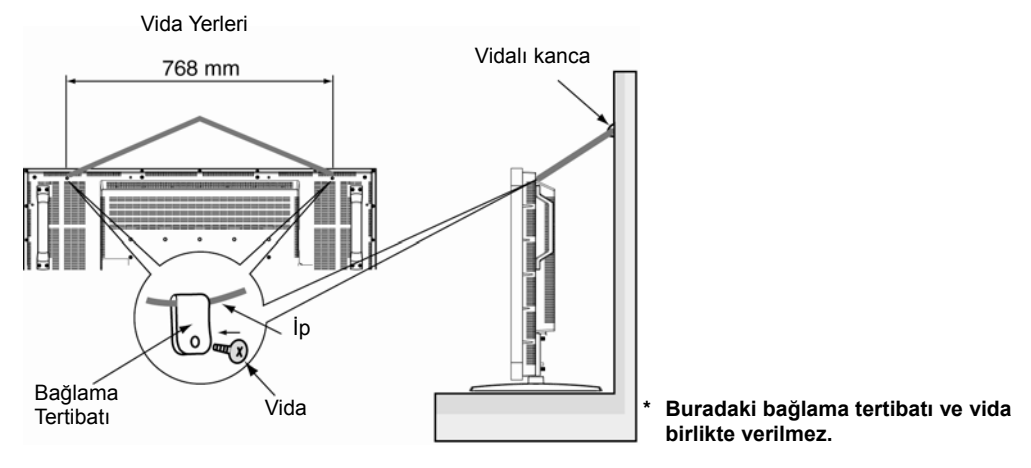

#### **Uyarı:**

- Ekranın düşmemesi için alınan önlemler, meydana gelebilecek yaralanma ve hasarları en aza indirmek üzere tasarlanmış olsa da, bu önlemlerin herhangi bir deprem ya da başka bir felaket durumunda işe yarayacağını söylemek pek sağlıklı olmaz.
- Ekranı taşımadan önce, ekranı koruyan ipi çıkartın.

### **Yöntem II: Monitörün duvara monte edilmesi**

Ekranı duvara monte etmeden önce, sistemin kapalı olduğundan ve (ticari olarak kullanılan) standart bir montaj çantanız olup olmadığından emin olun. Kuzey Amerika TÜV-GS ve/veya UL1678 standardıyla uyumlu montaj ara biriminin kullanılması tavsiye edilir.

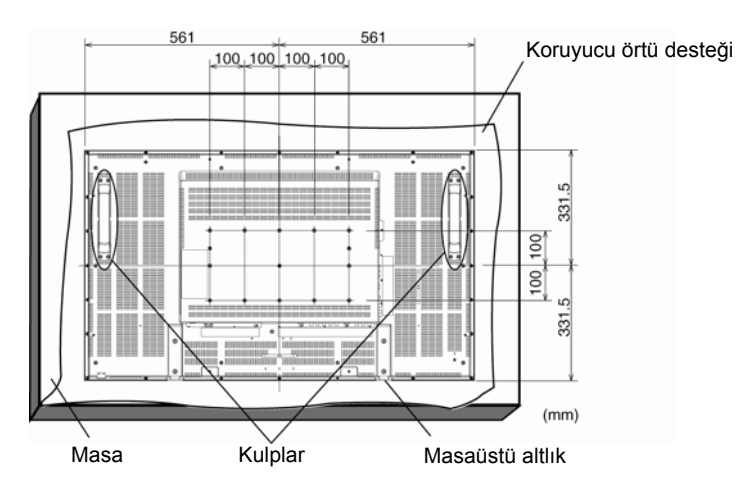

- 1. Ekran yüzeyine zarar vermemesi için yüzeyin altına, ambalajlama sırasında monitörü saran koruyucu örtüyü masanın üzerine serin.
- 2. Bu cihaz, doğru ve tam montaj aksesuarları (kutuda sağlanmaz) olmadan takılamaz. Duvar montajı için ilgili tüm parçalara sahip olduğunuzdan emin olun.
- 3. Destek montajı çantasında bulunan talimatları izleyin. Montaj prosedürleri doğru bir şekilde izlenmezse, bu durum kullanıcı ya da montajı yapan kişinin yaralanmasına ya da cihazın hasar görmesine sebep olabilir. Yanlış kurulum sonucu oluşan hasar ürün garantisinin kapsamı dışındadır.
- 4. Montaj çantası için, (montaj desteği çapından 10 mm daha uzun olan) M6 montaj vidalarını kullanın ve bu vidaları güvenli bir şekilde sıkıştırın. (Tavsiye edilen tork: 470 - 635N•cm).

#### **Uyarı:**

Ekranın düşmesini engellemek için:

- Ekranı, duvar ya da tavan montesi için (ticari olarak) kullanılan metal desteklerle kendi imkanlarınızla kurun. Kurulum için gerekli ayrıntılı prosedürler için, metal desteklerle ilgili talimatlara bakın.
- Bir deprem veya başka bir felaket durumunda ekranın düşmesi sonucu meydana gelebilecek yaralanmalar veya hasarları en aza indirmek için, montaj yeri ile ilgili olarak destek üreticisine danışın.
- Ekranın düşme riskini azaltmak için, ticari olarak kullanılan (en az 1960N (200 kgf) taşıma kapasitesine sahip olan) ipi, ekranın sağında ve solunda bulunan kulplardan geçirerek duvara veya tavana montaj desteklerine bağlayın. (Bu sayfanın ilk paragrafına bakınız.)

# **Ekranın Çevresine Konacak Objelerle İlgili Havalandırma Koşulları**

Isı dağılımını engellememek için, ekranın çevresine konacak olan nesneler arasında aşağıdaki şekilde görüldüğü gibi boşluklar bırakın.

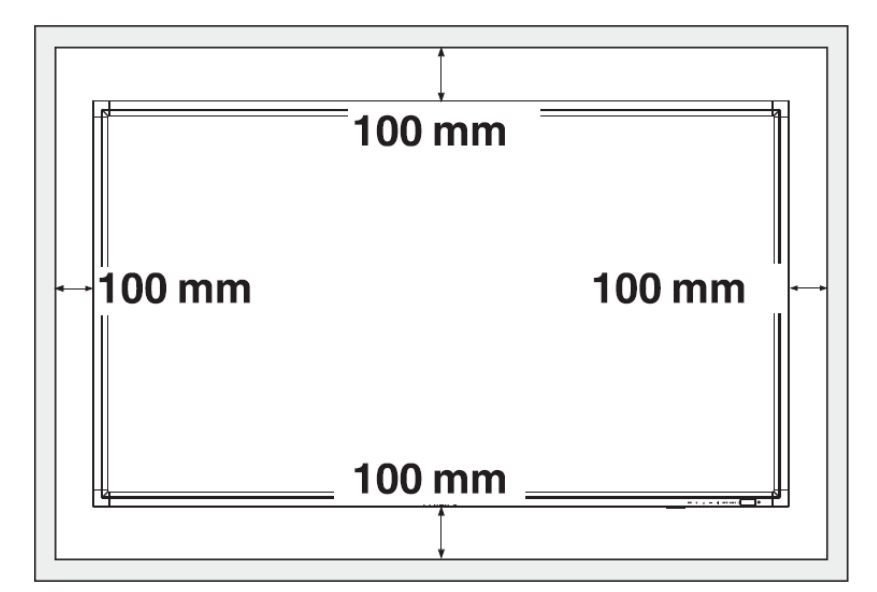

# **Kurulum İşlemi**

# **1. Sistemin doğru yere kurulması**

## **UYARI:**

LCD EKRANI EN AZ İKİ KİŞİ TARAFINDAN TAŞINMALI YA DA MONTE EDİLMELİDİR.

Bu uyarıya uyulmazsa LCD monitör düşerse yaralanmaya neden olabilir.

## **UYARI:**

LCD EKRANINI KALİFİYE TEKNİSYENLE MONTE ETMEYE KALKIŞMAYIN.

LCD ekran, yetkili bir teknisyen tarafından kurulmalıdır. Ayrıntılı bilgi için bayinize danışın.

## **UYARI:**

EKRAN ÜST TARAFI AŞAĞIDA, YÜZÜ YUKARIDA VEYA AŞAĞIDA MONTE ETMEYİN YA DA ÇALIŞTIRMAYIN.

### **UYARI:**

LCD EKRANINI DOĞRUDAN GÜNEŞ IŞIĞINA MARUZ KALAN YERLERDE MONTE ETMEYİN.

Aksi takdirde, ekran yüzeyinde bozulmalar olacaktır.

## **ÖNEMLİ:**

Panele zarar vermemesi için LCD ekranının altına, ambalajlama sırasında LCD ekranını saran koruyucu örtüyü serin.

# **2. Uzaktan kumanda pillerinin takılması**

Uzaktan kumanda, 1.5V AAA gücündeki pillerle çalışır.

Pillerin takılması veya değiştirilmesi için:

- 1. Kapağı açmak için basıp kaydırın.
- 2. Pilleri, pil yuvalarının içinde (+) ve (-) olarak gösterilen yerlere göre yerleştirin.
- 3. Kapağı kapatın.

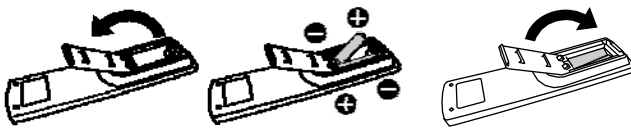

#### **UYARI:**

Pillerin yanlış bir şekilde kullanılması, sızıntılara veya patlamalara yol açabilir. Özellikle aşağıdaki uyarıları dikkate alın.

- "AAA" pillerini, her pilin üzerinde bulunan + ve işaretler, pillerin bulunduğu bölmede yer alan + ve – işaretlere gelecek şekilde yerleştirin.
- Pil tiplerini karıştırmayın.
- Yeni pillerle eski pilleri birlikte kullanmayın. Aksi takdirde, pil ömrü azalır veya pillerde sızıntı olur.
- Pil sıvısının, pillerin bulunduğu bölmeye akmasını engellemek için bitmiş pilleri hemen değiştirin. Açıkta kalan pillerdeki aside dokunmak cildinize zarar verebilir.

#### **NOT:**

Uzaktan kumandayı uzun bir süre kullanmayı düşünmüyorsanız, pilleri çıkartın.

# **3. Harici cihazlara bağlanmak**

- Bağlanmış olduğunuz cihazı korumak için, bağlantı kurmadan önce açma-kapama düğmesinden kapayın.
- İşlemler için "Bağlantı" bölümünün 18-22 no'lu sayfalarına bakınız.

# **4. Güç kablosunun bağlanması**

- Priz, cihaza mümkün olduğunca yakın bir yerde ve kolayca erişilebilir bir yerde olmalıdır.
- Gevşek bağlantı aygıtın arızalanmasına neden olabilir.

### **NOT:**

AC güç kablosunun uygun bir şekilde seçilmesi ile ilgili olarak bu el kitabının "Güvenli Çalıştırma" başlıklı bölümüne bakınız.

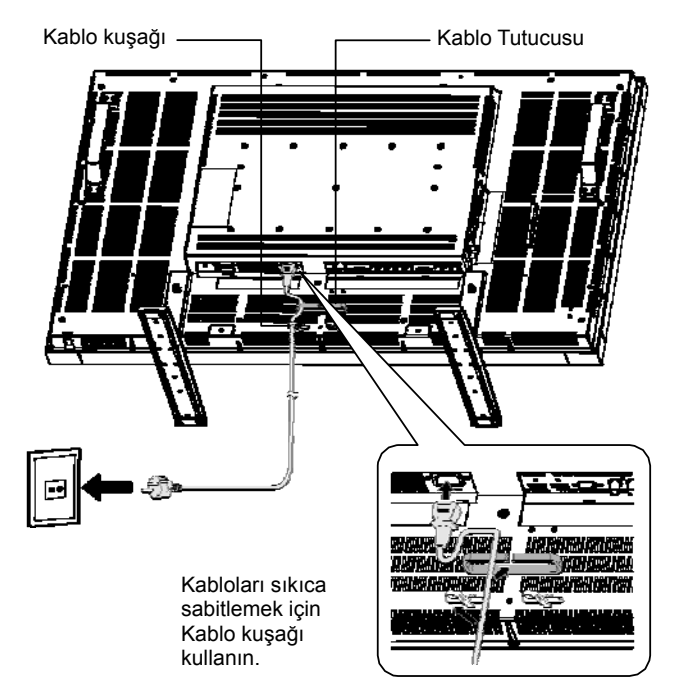

# **5. Eklenen harici cihazın açma-kapama düğmesinin açılması**

Bir bilgisayar ile bağlanıldığında, ilk başta bilgisayarın düğmesini açın.

# **6. Eklenen harici cihazın çalıştırılması**

Önce doğru video ve ses kaynaklarını seçerek harici cihazdan gelen işareti gösterin.

# **7. Sesin ayarlanması**

Sesi gerektiğinde açmak ya da kısmak için ayar yapın.

# **8. Ekranın ayarlanması**

Gerektiği takdirde ekran konumu veya ayarları ile ilgili düzenlemeler yapın.

# **9. Görüntünün ayarlanması**

Gerektiği takdirde parlaklık veya kontrastlık ayarlarını yapın.

# **10. Tavsiye edilen ayarlar**

"Sabit görüntülerin oluşturduğu iz"in (görüntüde süreklilik) oluşma riskini azaltmak için, kullanılan uygulamayla ilgili olarak aşağıdaki öğelerin ayarını yapın.

"POWER SAVE (GÜÇ TASARRUFU)", "PANEL SAVING (PANEL KORUMA)", "SIDE BORDER COLOR (YAN KENAR RENGİ)", "DATE AND TIME (TARİH VE SAAT)", "SCHEDULE (ZAMANLAMA)".

# **11. Ana güç anahtarının değiştirilmesinin önlenmesi**

Ana güç anahtarının dikkatsizce çekilmesini önlemek için, ana şalter kapağını (parçasını)anahtarın üzerine ekleyin.

## **NOT:**

Ana şalter kapağının yerine konmasıyla, ana güç anahtarı açılamaz. Ekranı kapatmak için ana şalter kapağını çıkartın.

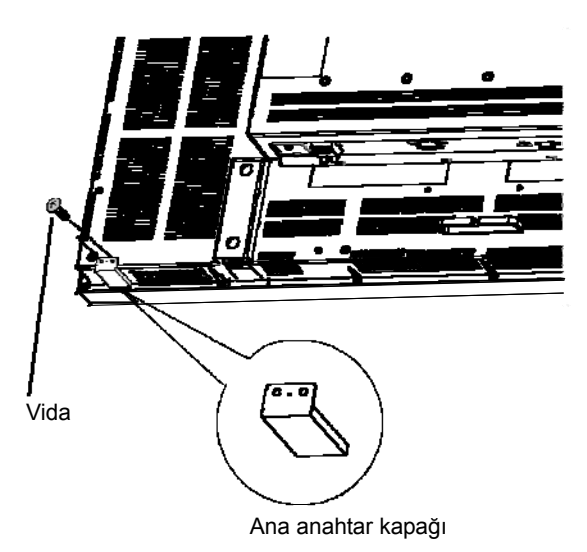

# **LCD Ekranının Düşey Modda Kurulması**

BDL4635E, aşağıdaki koşullar altında düşey konumda monte edilebilir:

### **Uyarı:**

Düşey mod, ancak duvara veya tavana monte durumlarında etkilidir. Düşey konumda ekranın masa altlığını kullanmak mümkün değildir. Ekranın düşey konuma getirilmesi, LCD arka aydınlatmasının ortalama ömrünü kısaltacaktır.

Çalışma koşulları (Sıcaklık) aşağıda belirtildiği gibi sınırlı olacaktır:

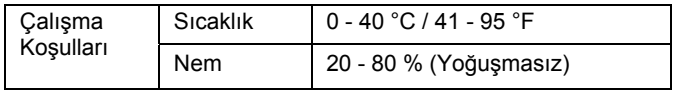

Ekranı sağ taraftaki şekilde görüldüğü yöne doğru çevirin: Hiçbir şekilde ekranı yatay pozisyonda tutmayın.

### **Uygulama şekli**

- 1. Masa altlığı takılıysa, sökün.
- 2. Ekranı çevirdiğinizde "PHILIPS" logosu SAĞ tarafta olmalıdır.

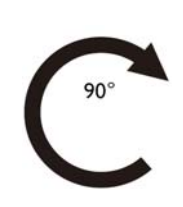

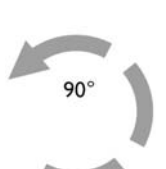

Saat Yönünde Saat yönünün tersi

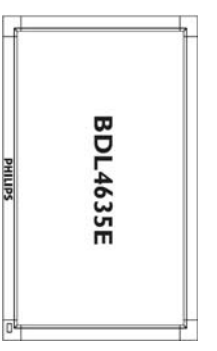

PHILIPS

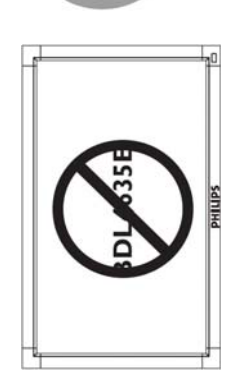

#### **Yatay mod için Logonun kaldırılması**

- 1. Ön çıkıntının çizilmesini önlemek için koruyucu olarak logo alanı kesilmiş bir kağıt parçası hazırlayın.
- 2. Bir bıçak yardımıyla, logo etiketini, altındaki kağıtla birlikte çıkartın.
- 3. Logo etiketini yırtın.

#### **Düşey Mod için Logo Yerinin Kullanılması**

- 1. Uygulamadan önce, logo yerinin biçimli olup olmadığına dikkat edin. Bu yerin sonuna konan "PHILIPS" etiketi a şeklinde görüldüğü gibi arkaya doğru katlanabilir.
- 2. Logo yazısının bittiği yerden tutup, logonun yapışkan kenarını kaplayan bandı çıkartın.
- 3. c şeklinde görüldüğü gibi, logo yerinin bulunduğu ön kısmın kısa olan tarafı boyunca logo yerini kaydırın ve daha sonra logo yerinin uç tarafını sağ tarafa getirin.
- 4. Sol elinizle logo yerini düzelterek, sağ elinizle, logo yerinin bulunduğu ön kısma logonun sıkıca yapışmasını sağlamak için logoyu ezin.
- 5. Logo yerini çıkartıp, logoyu, logo yerinin olduğu ön kısma bırakın.

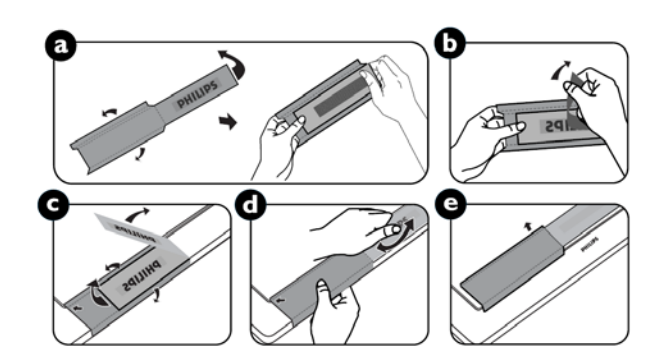

# **Bağlantı**

# **Bağlantı kurmadan önce:**

- \* İlk olarak, bağlantı kurmadan önce, birbirine bağlanan tüm aygıtları açma-kapama düğmesinden kapatın.
- \* Her aygıtın kullanıcı kılavuzuna bakın.

# **Bağlantı Șeması**

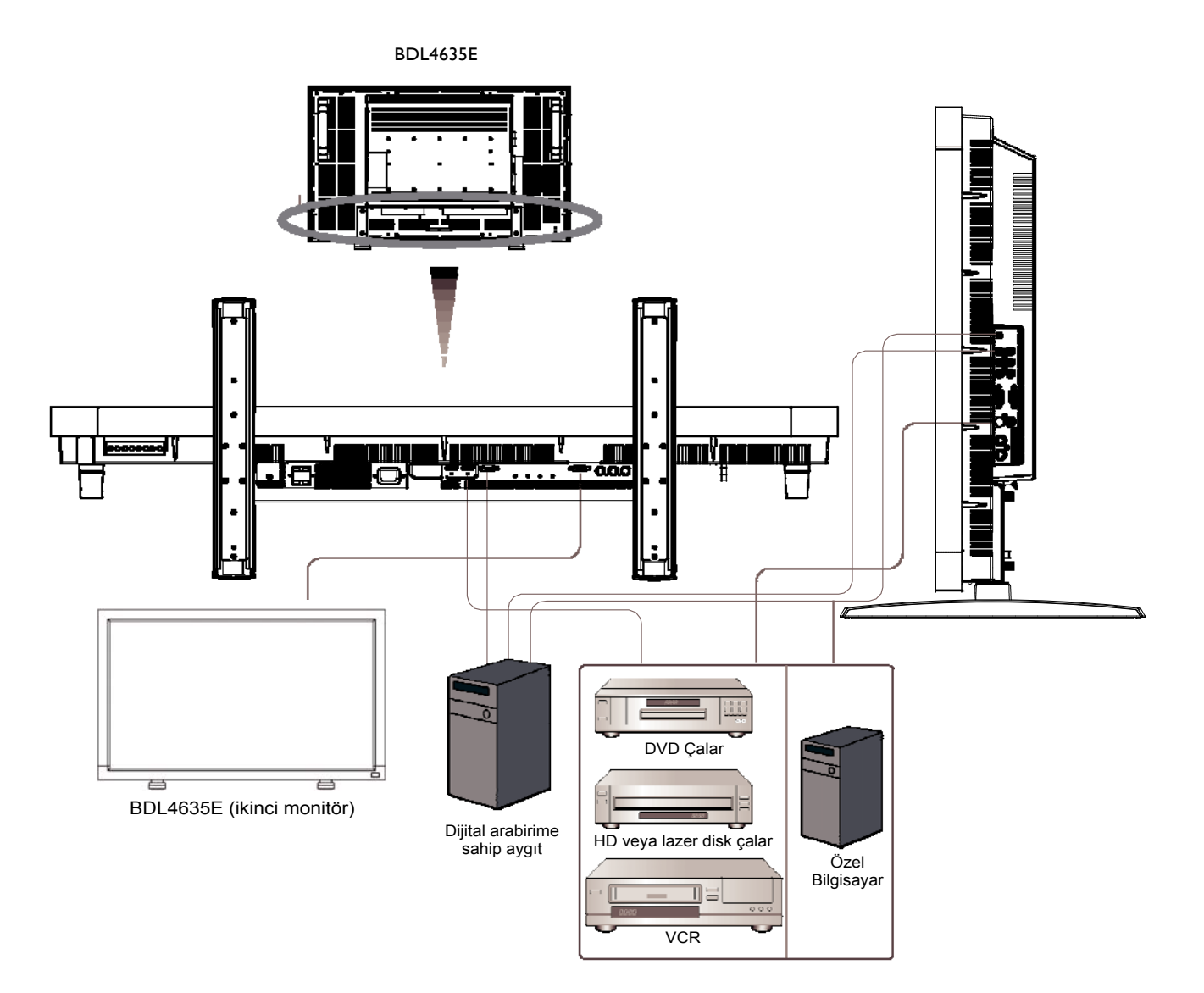

# **Kişisel bir bilgisayara bağlanılması**

Bilgisayarı LCD monitöre bağladıktan sonra içeriği oynatmaya başlayabilirsiniz.

# **LCD Ekranının Kişisel bir Bilgisayara Bağlanması**

- Bunun için, bir PC ile LCD monitörü (PC-A IN konektörü) arasında bağlantı kurabilmek için, verilen VGA sinyal kablosunu (mini D-sub 15 pin x mini D-sub 15 pin) kullanın.
- 1 bilgisayara birden fazla LCD monitör bağlandığında, bir monitörün RGB çıkışını diğer monitörün RGB girişine bağlayarak VGA döngüsü geçişi işlevini kullanın ve son monitör bağlanıncaya kadar bu işlemi tekrarlayın (monitör ara bağlantıları için ticari olarak satılan mini D-sub 15 pin -> mini D-sub 15 pin kablolarını kullanın).
- AUDIO IN 1, 2, 3 veya HDMI, RCA kablolarıyla (2 adet) veya mini jak (VGA) ile sesi kullanmak için bağlanabilir. AUDIO IN konektörlerinden biri seçildikten sonra, uzaktan kumandadaki AUDIO SOURCE düğmesiyle AUDIO 1, 2 ,3 veya HDMI'ı seçmeniz gerekebilir. HDMI (ses için), yalnızca HDMI 1 veya 2 (video için) seçildiğinde kullanılabilir.
- Birden fazla LCD monitör 1 bilgisayara bağlandığında, bir monitörün ses çıkışını diğer monitörün ses girişlerine bağlayarak ses döngüsü geçişi işlevini kullanın ve bu işlemi son monitör bağlanıncaya kadar tekrarlayın. Ses döngüsü geçişi için HDMI uygun bir kaynak değildir.

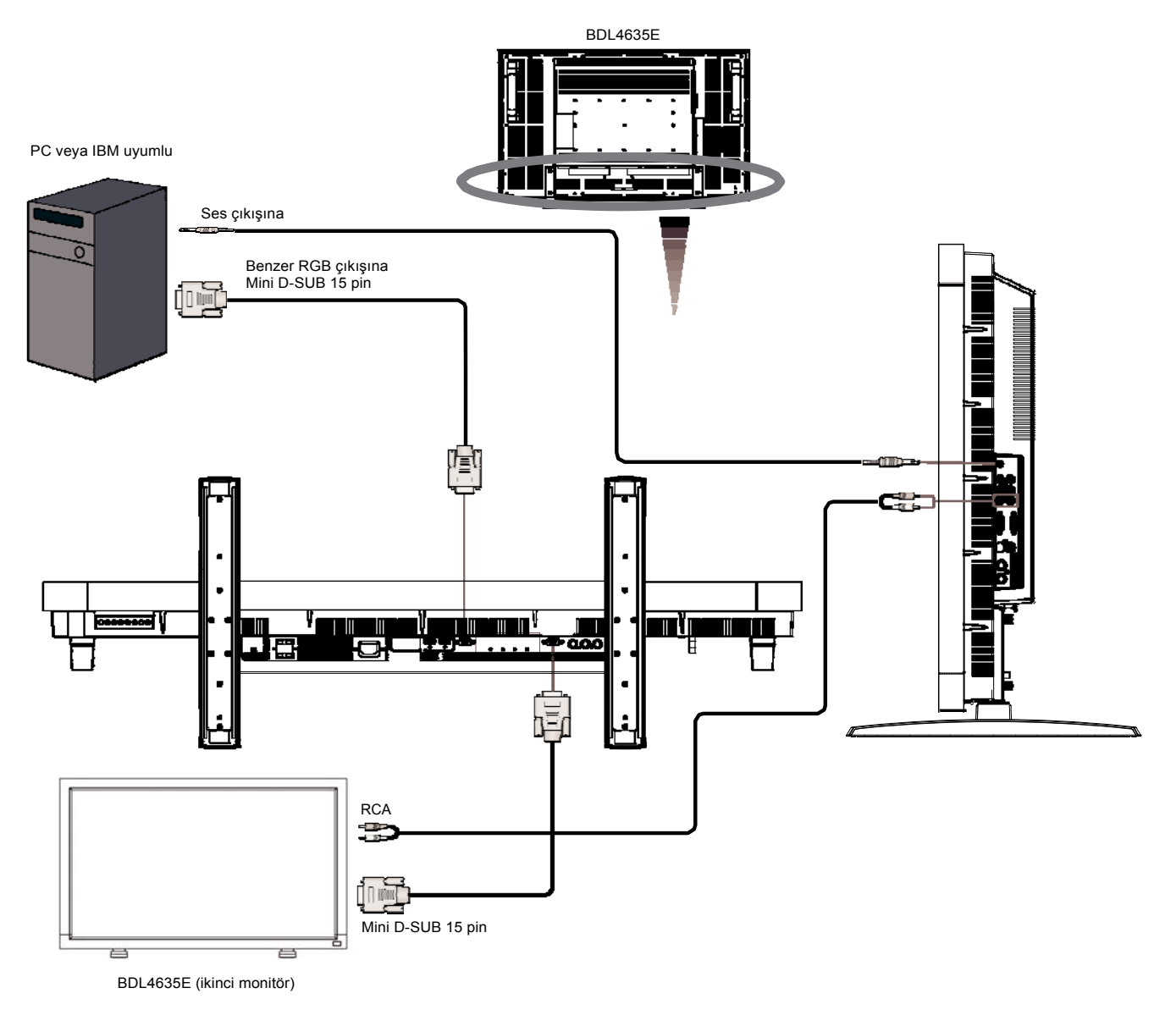

# **Dijital bir Ara birim Cihazına Bağlanılması**

LCD monitör ile DVI (Dijital Görsel Arabirim) standardına uygun dijital bir arabirimle donatılmış başka bir dijital cihaz arasında bağlantılar kurulabilir.

# **LCD Ekranının Dijital çıkışı olan bir bilgisayara bağlanması**

- HDMI 1, HDMI 2 IN konektörü HDMI kablosuyla uyumludur.
- HDMI 1 ve HDMI 2, HDMI video sinyallerini bir DVD oynatıcının HDMI çıkışından veya bir PC'nin DVI-D çıkışından alabilir (DVI -> HDMI dönüştürme kablosu ile).
- Görüntü kalitesini sağlamak için, DVI standartlarına uygun kalitede bir kablo kullanın.
- AUDIO IN 1, 2, 3 veya HDMI konektörü, ses kaynağını almak için seçilebilir. Uzaktan kumanda üzerindeki AUDIO SOURCE düğmesinden AUDIO IN 1, 2, 3 veya HDMI'yı seçin. Ancak HDMI 1 veya 2 (video için) seçildiği zaman (ses için) HDMI tek başına seçilebilir.
- HDMI konektörü sinyalinin VGA OUT konektöründen çıkamayacağını unutmayın.

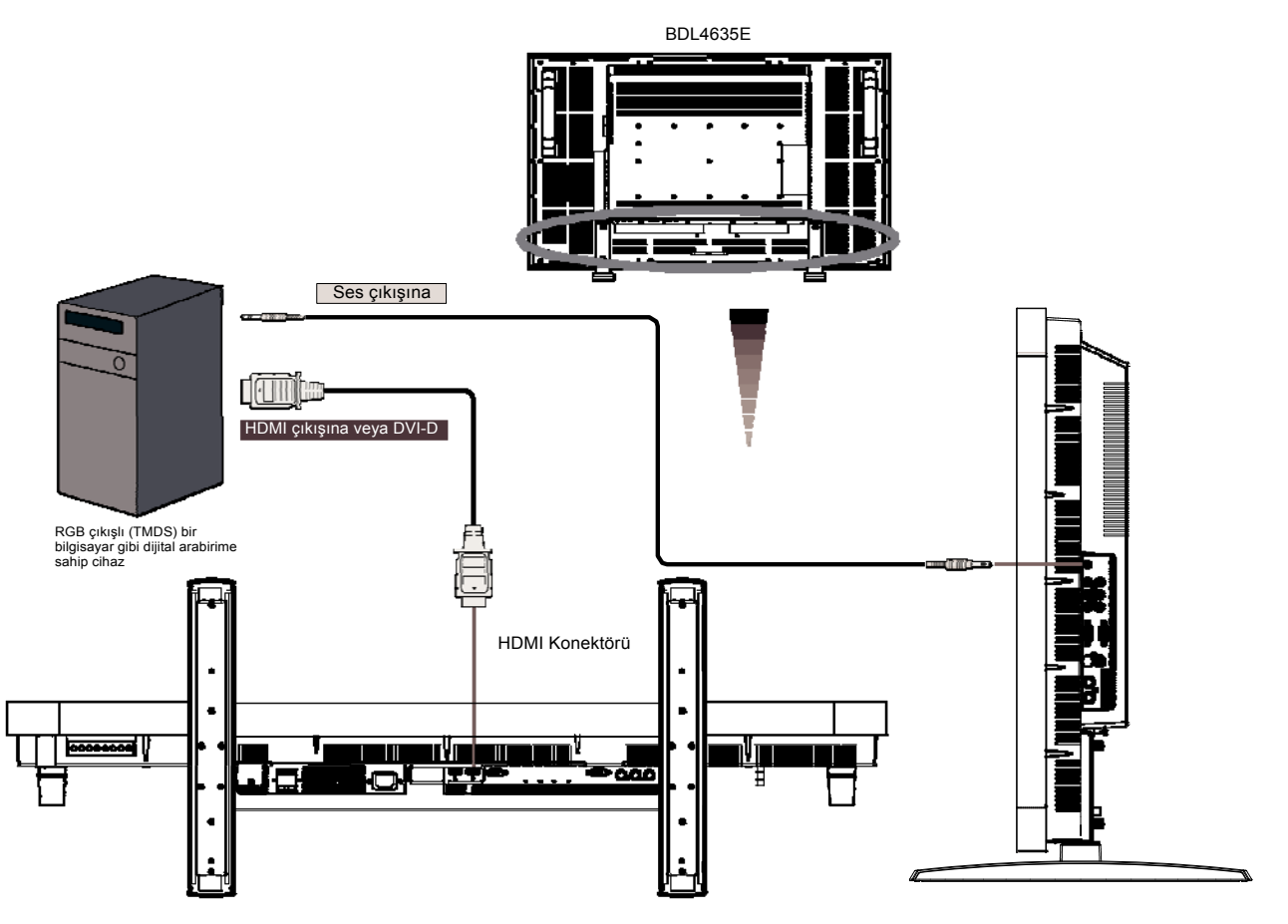

# **DVD Çalara Bağlama**

DVD çalardan LCD monitöre bağlantı kurduğunuzda, oynatılan DVD'deki içerikleri LCD ekranından görebilirsiniz. Ayrıntılı bilgi için DVD çalarınızla ilgili el kitabına bakabilirsiniz.

# **LCD Ekranının DVD Çalara Bağlanması**

- Bunun için, DVD oynatıcı ve ekran arasına bir ucunda BNC konektörleri ve diğer ucunda RCA konektörleri olan bir 3x komponent kablosunu (Y, Pb, Pr) kullanın. Her iki uçta da yalnızca RCA konektörleriniz olduğunda BNC-RCA dönüştürücülerde bulunan kutu içini kullanabilirsiniz.
- DVD çalarınız HDMI sinyalini destekliyorsa, bağlantı için bir HDMI HDMI kablosu kullanın.
- (Her ikisi de RCA konektörü olan) AUDIO IN 2,3 ses girişi için kullanılabilir. Uzaktan kumanda üzerindeki AUDIO SOURCE düğmesinden [AUDIO 1] (3.5Ø telefon jakı), [AUDIO 2], [AUDIO 3] veya [HDMI] seçeneğine basın. Ancak (video için) HDMI 1 veya 2 seçildiği zaman (ses için) HDMI seçilebilir.

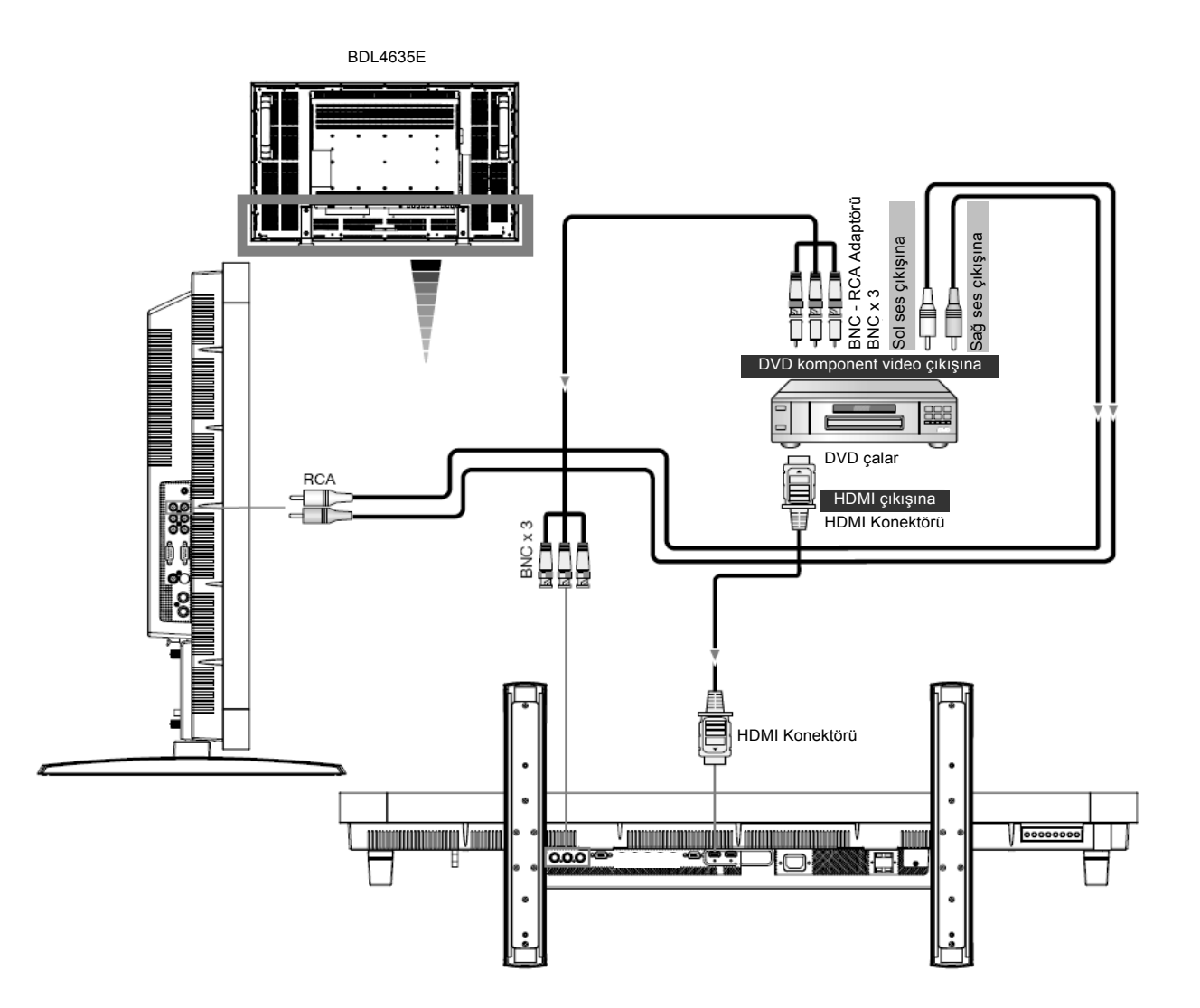

# **Bir Stereo Amplifikatörüne Bağlanılması**

Stereo amplifikatörünüzü LCD ekranınıza bağlayabilirsiniz. Ayrıntılı bilgi için amplifikatörünüzle ilgili el kitabına bakın.

# **LCD Ekranının bir Stereo Amplifikatörüne Bağlanması**

- Ancak tüm bağlantılar kurulduktan sonra LCD ekranı ile amplifikatörü açın.
- Amplifikatör (ses girişi) ile LCD monitör (ses çıkışı) arasındaki bağlantıyı kurmak için 2 RCA kablosu (ses sol ve sağ) takın.
- Sağ ve soldaki ses girişlerini (jak) ters girmeyin.
- Tercih edilen ses sinyali için, uzaktan kumanda üzerindeki AUDIO SOURCE düğmesinden [AUIDO1], [AUDIO2], [AUDIO3] ya da [HDMI] seçeneğine basın. Ancak HDMI 1 veya 2 (video için) seçilebilir.
- AUDIO OUT RCA bağlayıcıları, sesi seçilmiş olan AUDIO SOURCE'dan çıkarır.

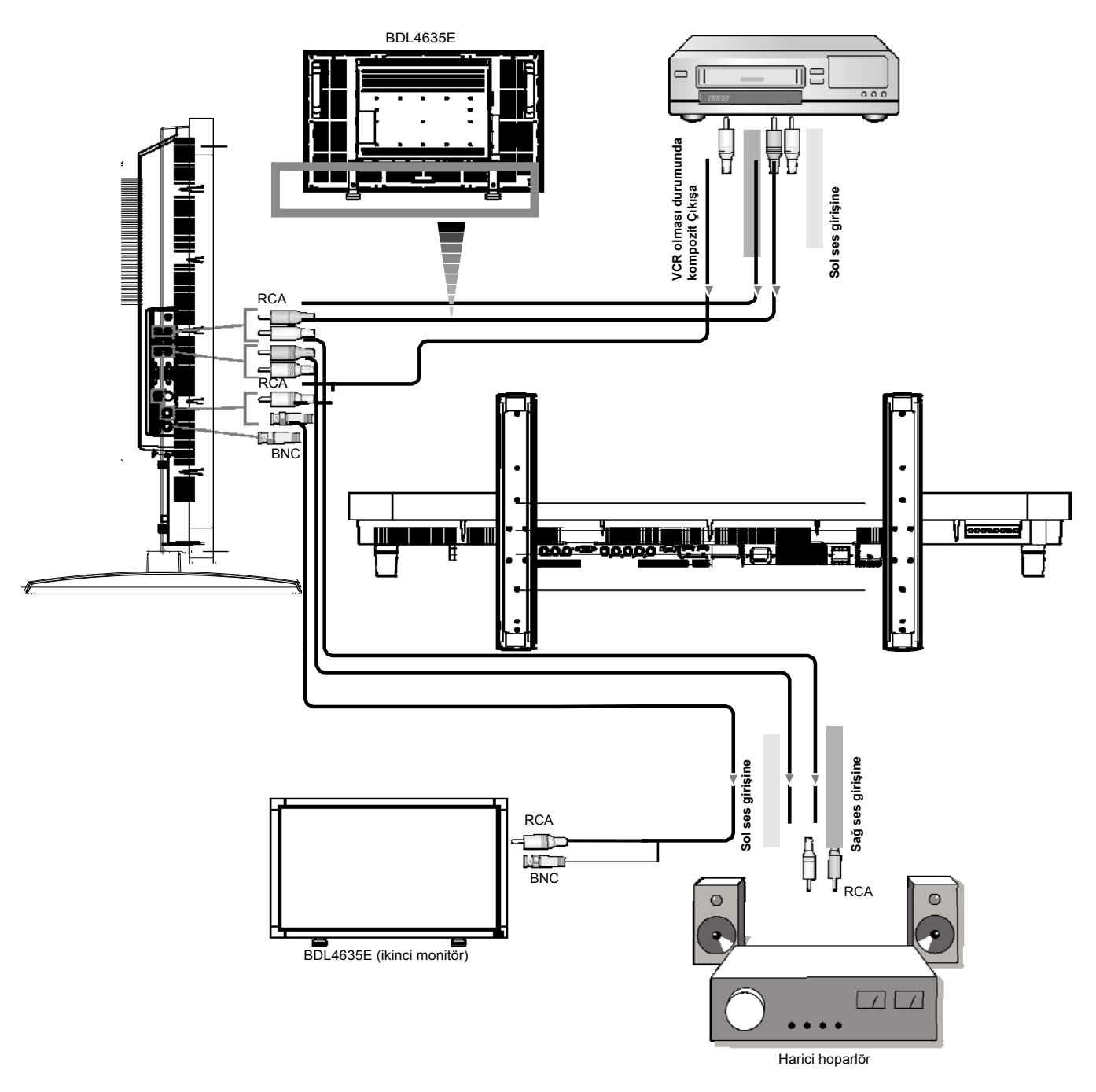

# **Temel İşlem**

# **AÇMA ve KAPAMA Modu**

LCD ekranının açma-kapama düğmesi, açıldığında yeşil, kapandığında ise kırmızı olacaktır. Aşağıda gösterilen üç ayrı seçenekle ekran açılıp kapanabilir:

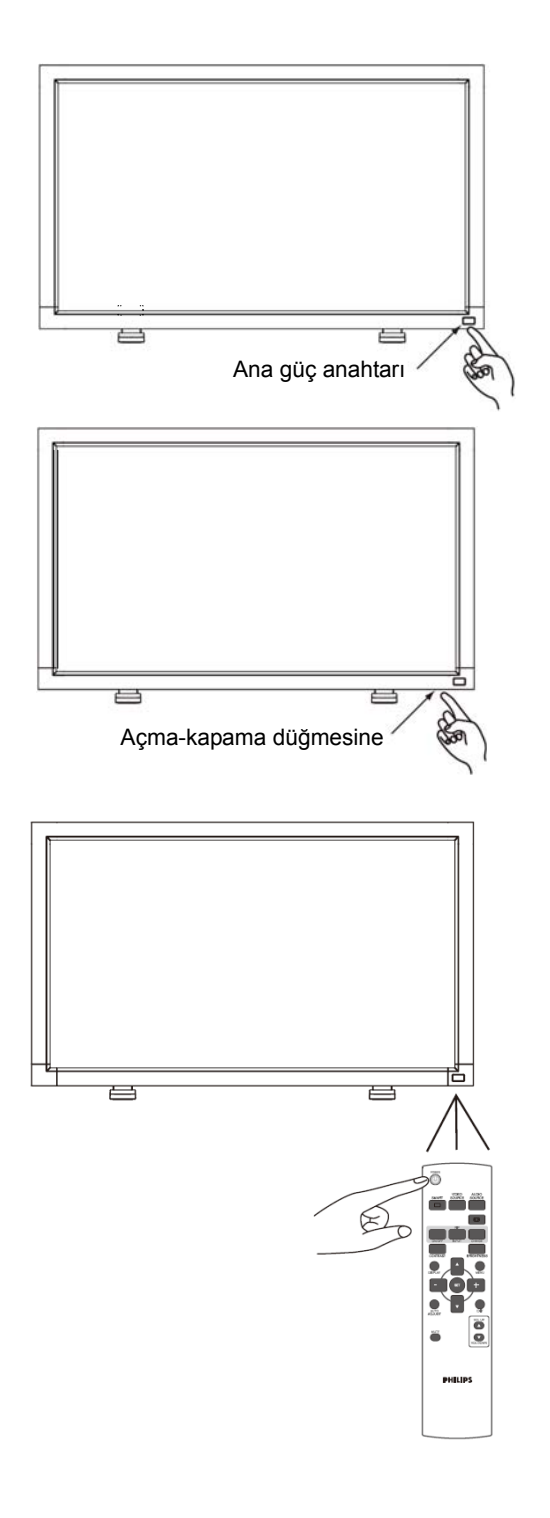

# **1. Ana Güç Anahtarına basılması**

### **NOT:**

LCD ekranını kapatmak için Ana Güç Anahtarı kullanıldığında, uzaktan kumanda, açma-kapama düğmesi ve gösterge çalışmayacaktır.

Diğer iki seçeneği kullanmak için Ana Güç Anahtarının açık olduğundan emin olun.

# **2. Açma-kapama düğmesine basılması**

## **NOT:**

Açma-kapama düğmesine basmadan önce, LCD ekranındaki Ana Güç Anahtarını açtığınızdan emin olun.

# **3. Uzaktan Kumandanın kullanılması**

### **NOT:**

Uzaktan kumandayı çalıştırmadan önce, LCD ekranındaki Ana Güç Anahtarını açtığınızdan emin olun.

# **Güç Göstergesi**

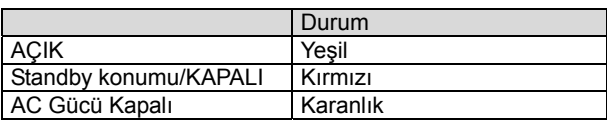

# **Güç Yönetiminin Kullanılması**

Uzun süre kullanılmayacaksa, lütfen LCD monitörü kapatın. Bu kullanım ömrünü arttırır ve LCS monitörün güç tüketimini kesinlikle azaltır. **Bekleme modu:** Bekleme moduna girmek için uzaktan kumanda veya güç düğmesine basın. **Güç Kapalı**: Güç kapalı moduna girmek için Ana Güç Düğmesi'ni itin.

# **Video Kaynağının Ekran Sinyalinin [VIDEO] olarak ayarlanması**

Video kaynağını [VIDEO] olarak ayarlamak için ön paneldeki giriş düğmesine veya uzaktan kumanda üzerindeki VIDEO SOURCE düğmesine basın.

Video formatınıza göre, [AUTO], [NTSC], [PAL], [SECAM], [PAL60], [4.43NTSC] öğelerini seçmek için COLOR SYSTEM ODS menüsünü kullanın.

# **Görüntü Boyutu**

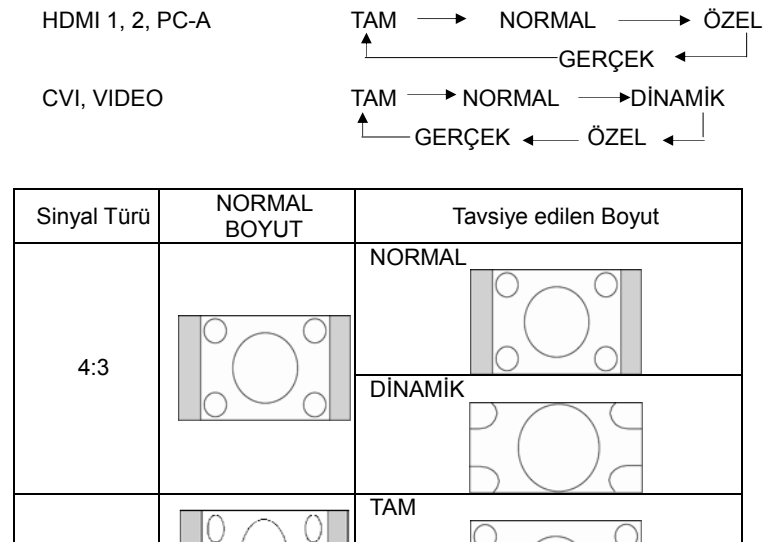

**NORMAL:** PC sinyalinde giriş sinyali en-boy oranında veya COMPONENT ya da VIDEO sinyalinde 4:3 boyutunda görünüm.

**TAM:** Tam ekran görünüm

**DİNAMİK:** 4:3 boyutundaki resimlerin doğrusallığa sahip olmayan tam ekrana genişletilmesi (Bazı yuvarlak görüntüler, bu genişlemeyle kesintiye uğrayabilir.)

**ÖZEL (YAKINLAŞTIRMA):** Görüntüler, etkin ekran alanının dışına taşabilir. Etkin ekran alanının dışında kalan görüntüler

gösterilmeyecektir.

**GERÇEK:** görüntü 1:1 piksel doğruluğunda gösterilir.

Sıkıstırma

YAKINLAŞTIRMA **S** YAKINLAŞTIRMA

# **Akıllı Görüntü Modu**

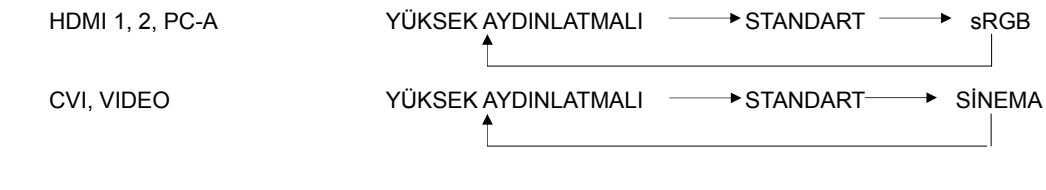

# **Ses Kaynağının Açılması**

Uzaktan kumanda üzerindeki AUDIO SOURCE düğmesini kullanarak buradan ses kaynağını seçebilirsiniz.

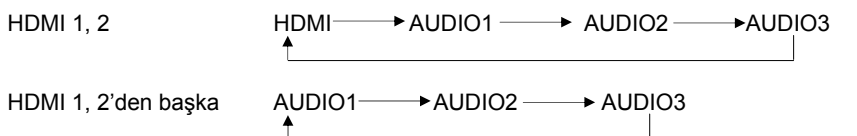

# **Kontrol Kilidi Modu**

Bu işlev, düğmelerin çalışmasını engeller; böylece bu düğmelere bastığınız zaman yaptığınız ayarlar etkinleşmeyecektir.

Tuşları kilitlemek için, en az 3 saniye boyunca ▲ ve ▼ tuşlarını birlikte basılı tutun.

Tuş kilidini kaldırmak için, en az 3 saniye boyunca ▲ ve ▼ tuşlarını birlikte basılı tutun.

# **OSD Bilgisi**

# **HDMI, 2, PC-A**

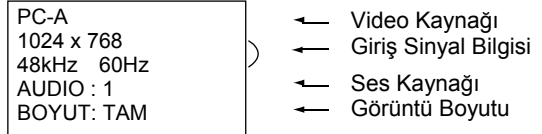

# **CVI**

CVI AUDIO : 3 BOYUT: TAM

- Video Kaynağı Ses Kaynağı
- Görüntü Boyutu

# **VIDEO<S>, VIDEO**

VIDEO<S> **NTSC** AUDIO :3 BOYUT: NORMAL  Video Kaynağı Giriş Sinyali Renk Sistemi

Ses Kaynağı Görüntü Boyutu

# **PIP veya POP**

Ana: PC-A Alt: VIDEO<S>

PC-A 1024 x 768 48kHz 60Hz AUDIO : 1 VIDEO<S> **NTSC** BOYUT: TAM

Ana Görüntü Bilgisi

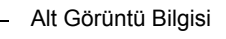

Ana Görüntü Bilgisi

# **OSD (On-Screen Display) Kontrolleri**

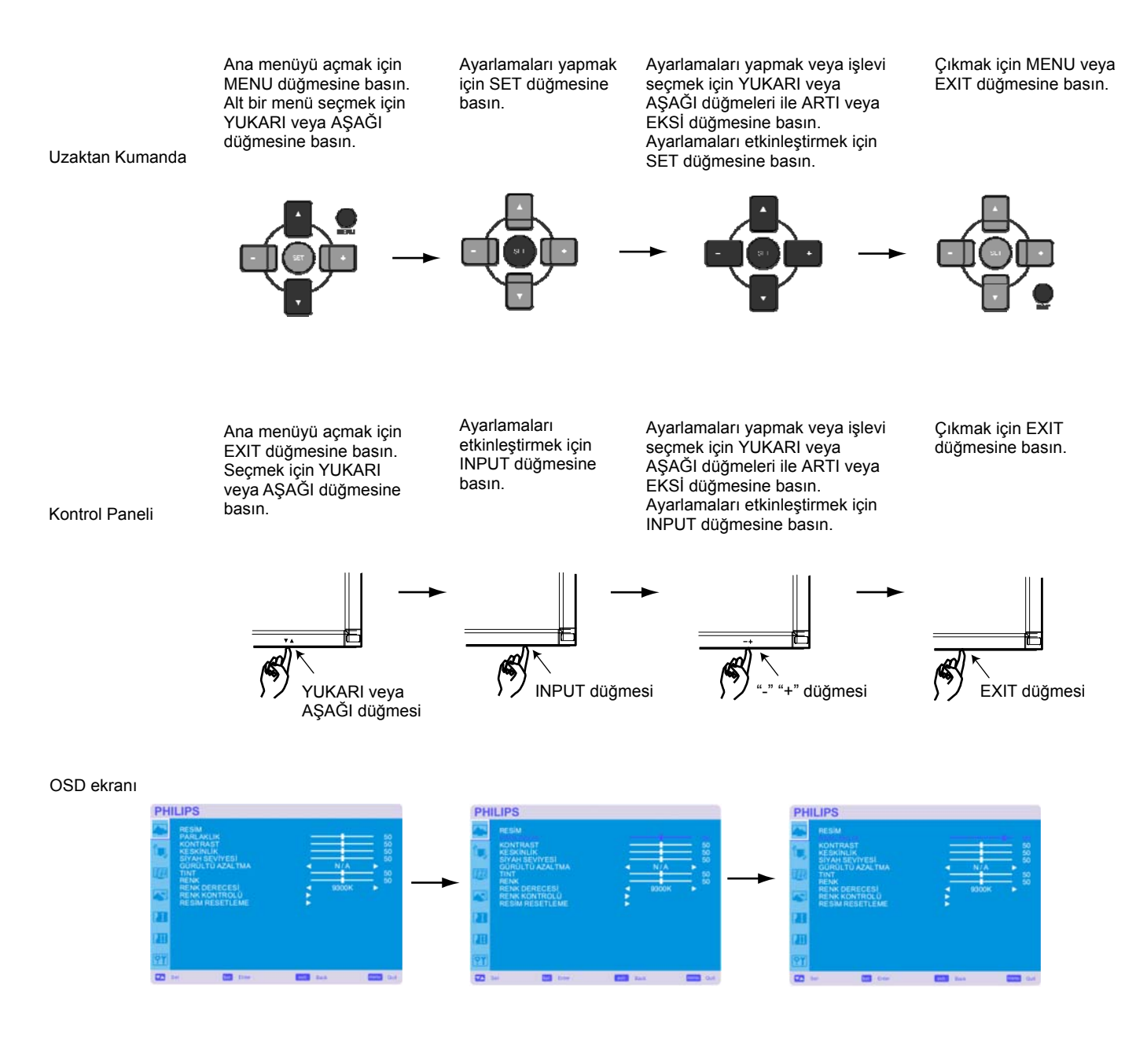

# **Ana Menü**

# **RESİM**

### **PARLAKLIK**

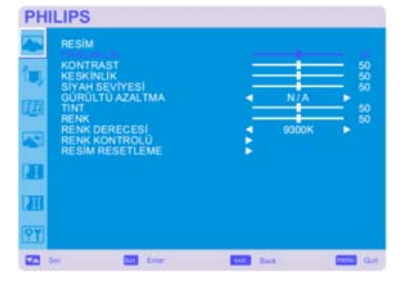

**PHILIPS** 

 $\overline{22}$  or

Tüm görüntü ve arka plan ekran parlaklığını ayarlar. Parlaklığı artırmak için + düğmesine basın. Parlaklığı azaltmak için - düğmesine basın.

### **E** KONTRAST

Giriş sinyali için gerekli görüntü parlaklığını ayarlar. Kontrastlığı artırmak için + düğmesine basın. Kontrastlığı azaltmak için - düğmesine basın.

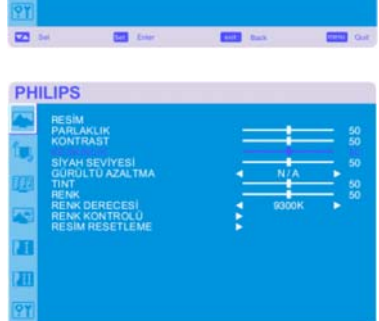

# **KESKİNLİK**

Bu işlev, her zamanlamada görüntülerin netliğini dijital olarak koruyabilir. Bu işlev, her bir görüntü modu için ayrı ayrı ayarlamalar yaptığınızda uzak veya yumuşak bir görüntü elde etmek üzere ayarlanmıştır. Netliği artırmak için + düğmesine basın. Netliği azaltmak için - düğmesine basın.

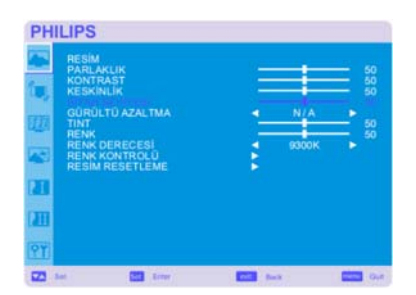

# **PHILIPS** n  $\blacksquare$

### **SİYAH SEVİYESİ**

Arka plan için gerekli görüntü parlaklığını ayarlar. Siyah seviyesini artırmak için + düğmesine basın. Siyah seviyesini azaltmak için - düğmesine basın. NOT: sRGB görüntü modu standarttır ve değiştirilemez.

# **GÜRÜLTÜ AZALTMA** \*: Sadece INPUT VIDEO<S>, VIDEO

Gürültüyü azaltma seviyesini ayarlar. Gürültü azaltma düzeyini artırmak için + düğmesine basın. Gürültü azaltma düzeyini azaltmak için - düğmesine basın.

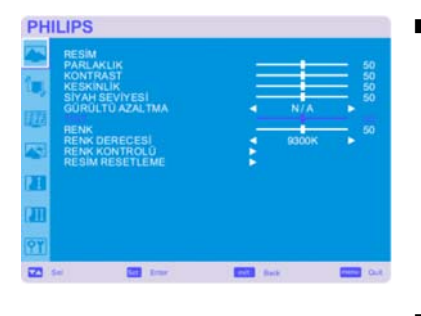

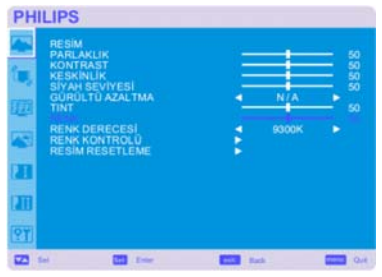

**PHILIPS** 

П

 $\overline{a}$ 

### **TINT** \*: Sadece INPUT HDMI 1, 2 (HDMI INPUT MODE-HD), CVI, VIDEO<S>, VIDEO

Ekranın tonlamasını ayarlar. Ten rengi tonunun yeşil tonlara dönmesi için + tuşuna basın. Ten rengi tonunun mor tonlara dönmesi için + tuşuna basın.

**RENK** \*: Sadece INPUT HDMI 1, 2 (HDMI INPUT MODE-HD), CVI, VIDEO<S>, VIDEO

Ekran rengini ayarlar. Renk derinliğini artırmak için + düğmesine basın. Renk derinliğini azaltmak için - düğmesine basın.

#### **RENK DERECESİ**

Renk sıcaklığını ayarlamak için kullanılır. Renk sıcaklığı düştükçe görüntü kırmızı tonlara, renk sıcaklığı arttıkça mavi tonlara yaklaşır.

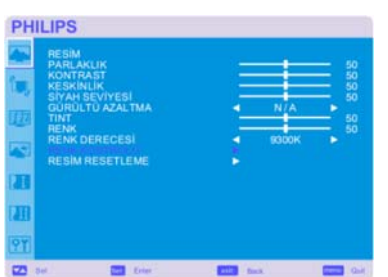

#### **RENK KONTROLÜ**

Kırmızı, yeşil ve mavi renk düzeyleri renk çubuklarıyla ayarlanır. R: Kırmızı, G: Yeşil B: Mavi

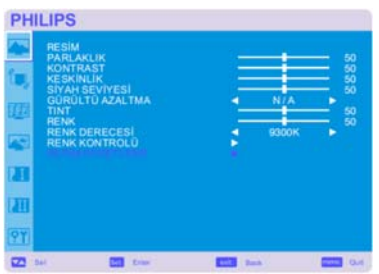

#### **RESİM RESETLEME**

GÖRÜNTÜ ayarları ile ilgili tüm OSD ayarlarını sıfırlamak için Görüntü Sıfırlama seçeneğini işaretler.

Varsayılan fabrika ayarlarına dönmek için "Yes" ve "SET" düğmesine basın. İptal etmek için "EXIT" düğmesine basın ve daha sonra önceki menüye geri dönün.

#### Kullanıcı Kılavuzu BDL4635E

# **Ana Menü**

# **EKRAN**

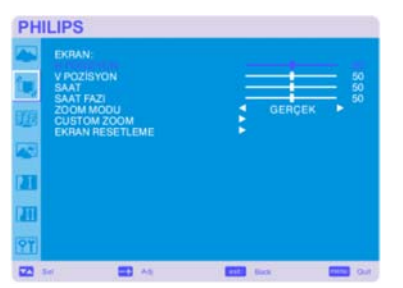

**PHILIPS** 

 $\overline{a}$ 

#### **H POSİZYON**

LCD'nin görüntü alanı içerisindeki Yatay görüntüyü kontrol eder. Ekranı sağa kaydırmak için + düğmesine basın. Ekranı sola kaydırmak için - düğmesine basın.

#### **V POSİZYON**

LCD'nin görüntü alanı içerisindeki Dikey görüntü pozisyonunu kontrol eder. Ekranı YUKARI kaydırmak için + düğmesine basın. Ekranı AŞAĞI kaydırmak için - düğmesine basın.

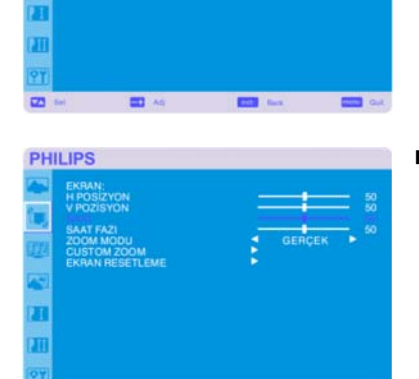

#### **SAAT** \*: Sadece INPUT PC-A

Ekrandaki görüntünün genişliğini sağa doğru genişletmek istiyorsanız + düğmesine basın. Ekrandaki görüntünün genişliğini sola doğru daraltmak istiyorsanız - düğmesine basın.

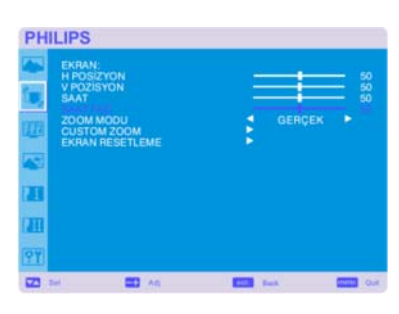

#### **SAAT FAZI** \*: Sadece INPUT PC-A

Bu ayarın yapılmasıyla, odak, netlik ve görüntü sabitliği kalitesi artar.

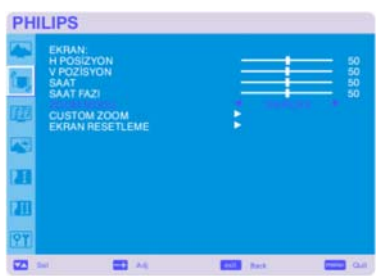

#### **ZOOM MODU**

"TAM", "NORMAL", "ÖZEL" ve "GERÇEK" seçeneklerini işaretleyebilirsiniz. (Sadece INPUT HDMI1, HDMI2, PC-A)

Ayrıca "TAM", "NORMAL", "DİNAMİK", "ÖZEL" ve "GERÇEK" seçeneklerini de işaretleyebilirsiniz. (Sadece INPUT CVI, VIDEO<S>, VIDEO)

"DİNAMİK" seçeneğini işaretleyerek, orta kısmın genişlemesiyle ekran görüntüsünü panoramik hale getirebilir ve ekranın dışını değiştirebilirsiniz. (Genişlemeyle görüntünün üst ve alt kısımları kısalacaktır.)

HDTV sinyali geldiğinde dinamik görüntü ile TAM boyutta görüntü aynı olacaktır. "GERÇEK" görüntü ile bire bir piksel boyutta görüntüleme olacaktır.

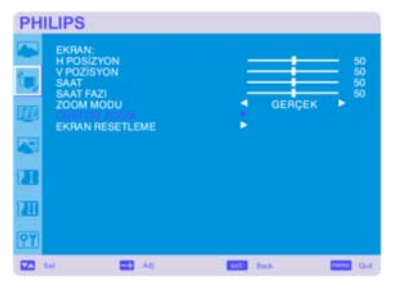

#### **CUSTOM ZOOM**

"ÖZEL YAKINLAŞTIRMA" özelliği "YAKINLAŞTIRMA" modunda ekranın üzerinde bulunan "ÖZEL" özelliği seçildiği zaman seçilecektir. YAKINLAŞTIRMA. Yatay ve dikey boyutu aynı anda genişletir. YATAY YAKINLAŞTIRMA: Yalnızca yatay boyutu genişletir. DİKEY YAKINLAŞTIRMA: Yalnızca dikey boyutu genişletir. YATAY POZİSYON: + düğmesiyle sağa, - düğmesiyle sola gider. DİKEY POZİSYON: + düğmesiyle yukarı, - düğmesiyle aşağı gider.

### **EKRAN RESETLEME**

GÖRÜNTÜ ayarlarından tüm OSD ayarlarını sıfırlamak için Görüntü Sıfırlama seçeneğini işaretler. Varsayılan fabrika ayarlarına dönmek için "Yes" ve "SET" düğmesine basın. İptal etmek için "EXIT" düğmesine basın ve daha sonra önceki menüye geri dönün.

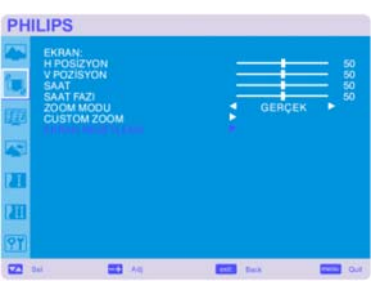

# **Ana Menü**

# **SES**

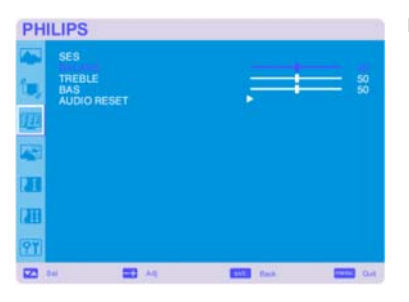

### **BALANS**

Sağa ve sola kaydırarak ses dengesini kurar. Stereo ses görüntüsünü sağa kaydırmak için + düğmesine basın. Sol tarafın sesi az olacaktır. Stereo ses görüntüsünü sola kaydırmak için - düğmesine basın.

## **TREBLE**

Bu özellik, yüksek frekanslı sesi vurgulamanıza veya azaltmanıza yardımcı olur. TİZ sesi artırmak için + düğmesine basın. TİZ sesi azaltmak için - düğmesine basın.

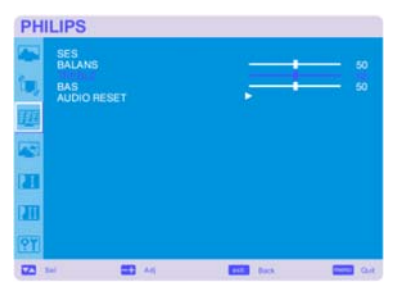

# **BAS**

Bu özellik, düşük frekanslı sesi vurgulamanıza veya azaltmanıza yardımcı olur. BAS sesini artırmak için + düğmesine basın. BAS sesini azaltmak için - düğmesine basın.

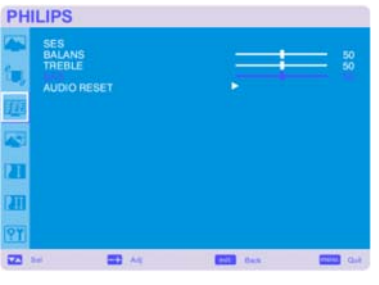

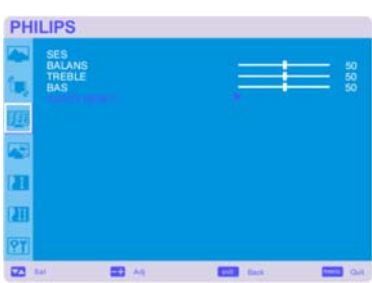

#### **AUDIO RESET**

AUDIO ayarlarından tüm OSD ayarlarını sıfırlamak için Görüntü Sıfırlama seçeneğini işaretler. Varsayılan fabrika ayarlarına dönmek için "YES" ve "SET" düğmesine basın. İptal etmek için "EXIT" düğmesine basın ve daha sonra önceki menüye geri dönün.

**PHILIPS** 

E m

PIP SES ö

# **Ana Menü**

# **PIP**

Not: "PIP" veya "POP" modları ekran boyutu "ÖZEL" veya "GERÇEK" olarak ayarlanmışsa çalışmaz.

#### **PIP EBADI**

"Resim içinde Resim" (PIP) moduna eklenmiş görüntü boyutunu seçer. "Büyük", "Orta", "Küçük" seçenekleri mevcuttur.

#### **PIP SES**

PIP modunda ses kaynağını seçer. "MAIN AUDIO" seçeneğini işaretleyerek, ana görüntü sesini; "PIP AUDIO" seçeneğini işaretleyerek ise görüntü sesini alacaksınız.

#### **PIP RESET**

PIP ayarlarından tüm OSD ayarlarını sıfırlamak için PIP Sıfırlama seçeneğini işaretler. Varsayılan fabrika ayarlarına dönmek için "Yes" ve "SET" düğmesine basın. İptal etmek için "EXIT" düğmesine basın ve daha sonra önceki menüye geri dönün.

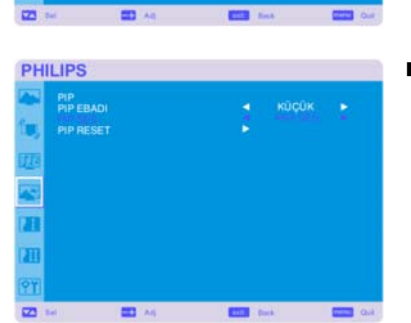

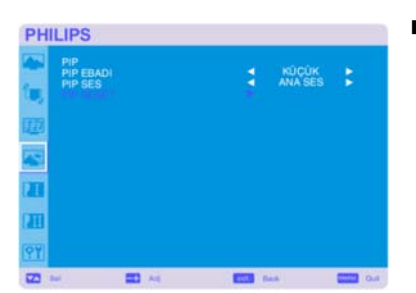

# **Ana Menü**

# **KONFİGÜRASYON 1**

#### **OTO AYARLAMA \*:** Sadece INPUT PC-A

Ekran boyutu, yatay ve dikey pozisyon, saat, saat evresi, beyaz ve siyah seviyeyi otomatik olarak ayarlamak için "SET" düğmesine basın.

AUTO ADJUST uygulamasını iptal etmek için "EXIT" düğmesine basın böylece önceki menüye geri gelinecektir.

#### **GÜÇ KORUMASI**

RGB "ON" seçeneği seçilerek, monitör; HDMI1, HDMI2, PC-A ve eşitleme özellikleri kaybolduğunda güç yönetimi moduna geçecektir.

VIDEO "ON" seçeneği seçilerek, CVI ve VIDEO giriş sinyalleri kaybolduktan sonra 10 dakikalık bir gecikme sonrasında monitör, güç yönetimi moduna geçecektir.

#### **DİLLER**

Ė  $N/A$ 

**CONST** 

ä, þ

TORKCE ×

**SHOW** 

**CON** for

OSD kontrol menüleri 8 dilde hizmet vermektedir. (İngilizce, Almanca, Fransızca, İtalyanca, İspanyolca, Lehçe, Türkçe ve Rusça)

#### **PANEL TASARRUFU**

"Sabit görüntülerin oluşturduğu iz"in oluşma riskini azaltmak için "PANEL SAVING" işlevlerini seçin. SOĞUTMA FANI: Soğutma fanı "OTOMATİK" seçildiğinde monitörün sıcaklığına göre otomatik olarak açılır ve kapanır. "AÇIK" seçildiğinde soğutma fanı daima açık olacaktır. PARLAKLIK: "ON" seçeneği işaretlendiğinde parlaklık azalır. PİKSEL DEĞİŞİMİ: Görüntü çok az ölçüde genişletilir ve sürekli olarak 4 ayrı yöne (YUKARI, AŞAĞI, SAĞA, SOLA) kaydırılır. (Kaydırma için zaman ayarı gerekmektedir). Hareket alanı, gerçek konumdan yaklaşık +/- 10 mm kadar uzaktadır. Metin gibi önemli bilgileri ekran görüntüsünün % 90'lık alanı içerisine yerleştirin. Bu işlevlerle ilgili olarak 1. Not'a bakın. PIP ve STILL özellikleri, "MOTION" etkin olduğunda pasif hale geçecektir.

#### **RENK SİSTEMİ** \*: Sadece INPUT VIDEO<S>, VIDEO

Renk Sisteminin seçilmesi, giriş video formatınıza bağlıdır. AUTO: NTSC, PAL, SECAM, PAL60 veya 4.43 NTSC is otomatik olarak seçilir. NTSC: Özel NTSC seçimi. PAL: Özel PAL seçimi. SECAM: Özel SECAM seçimi. PAL-60: Özel PAL60 seçimi. 4.43NTSC: Özel 4.43 NTSC seçimi.

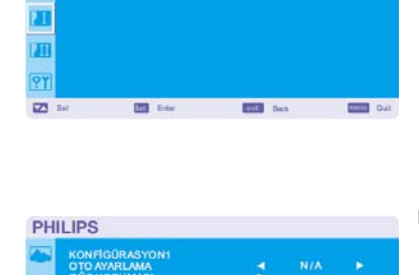

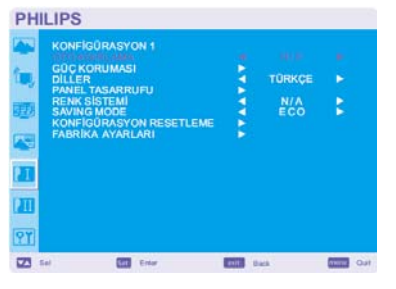

**PHILIPS** 

 $\overline{\mathbf{u}}$ 91  $\overline{\mathbf{z}}$ 

**PHILIPS** 

g

 $\overline{a}$ A ò.  $\overline{\mathbf{z}}$  is

 $\blacksquare$ 

**GORASY** 

 $\overline{a}$ 

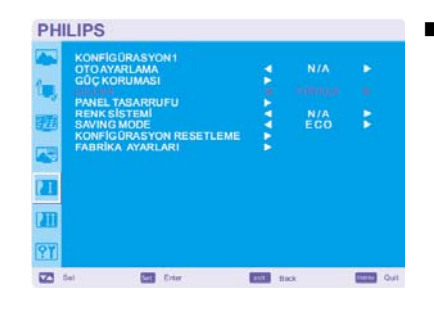

**END** not

#### Kullanıcı Kılavuzu BDL4635E

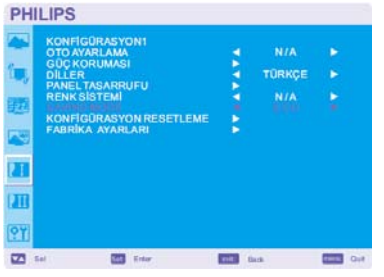

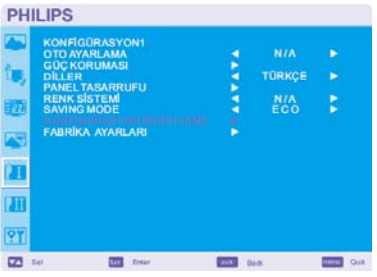

# **PHILIPS N/A** 、<br>题  $rac{N}{2}$ ż  $\overline{1}$

**CON** for

 $\blacksquare$ 

**ES** 06

9Y  $\overline{\mathbf{z}}$ 

#### **SAVING MODE**

"ECO" Güç Tasarruf Modu seçildiğinde, monitör bekleme moduna geçer, güç tasarrufu yapmak için zamanlayıcı ve RS232 devredışı bırakılır.

"NORMAL" Güç Tasarruf Modu seçildiğinde, monitör normal çalışır.

### **KONFİGÜRASYON RESETLEME**

Tüm konfigürasyon ayarlarını sıfırlamak için CONFIGURATION RESET seçeneğini işaretleyin. Varsayılan fabrika ayarlarına dönmek için "Yes" ve "SET" düğmesine basın. İptal etmek için "EXIT" düğmesine basın ve daha sonra önceki menüye geri dönün.

#### **FABRİKA AYARLARI**

"YES" seçeneği ile, RESİM, EKRAN, SES, KONFİGÜRASYON 1,2 ve İLERİ SEÇENEĞİ sıfırlanacak ve (DİL, TARİH, ZAMAN ve PROGRAM dışındaki) tüm özellikler fabrika ayarlarına getirilecek.

Varsayılan fabrika ayarlarına dönmek için "Yes" ve "SET" düğmesine basın. İptal etmek için "EXIT" düğmesine basın ve daha sonra önceki menüye geri dönün.

# **Ana Menü**

# **KONFİGÜRASYON 2**

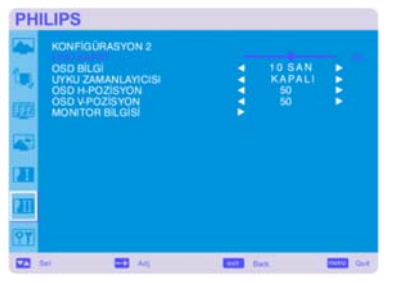

**PHILIPS** 

ī Ŧ

 $\overline{a}$ 

**PHILIPS** 

### ■ OSD KAPAT

OSD kontrol menüsü, kullanımda olduğu sürece aynı şekilde devam edecektir. OSD kontrol menüsünü kapatmak için bir düğmeye son kez dokunulduktan sonra OSD Turn Off altmenüsünden monitörün ne kadar süre beklemesi gerektiğini belirleyebilirsiniz. Önceden belirlenmiş seçenekler 5-120 saniyedir.

## **OSD BİLG**

OSD bilgilerinin görüntülenip görüntülenmeyeceğini seçer. Giriş sinyali veya kaynak değiştirildiğinde ya da sinyal yok veya mesafe dışında gibi uyarı iletisi alındığında OSD bilgisi gösterilir. 1 ila 10 saniye arası bir süre söz konusudur.

# **UYKU ZAMANLAYICISI**

SLEEP TIMER (ZAMAN AYARLI OTOMATİK KAPANMA) modunu ON/OFF olarak seçip açıp kapamak için kullanılır.

SLEEP TIMER menüsünden güç otomatik olarak kapatılacak şekilde ekranı önceden ayarlayabilirsiniz.

1 ila 24 saat arası bir süre söz konusudur.

SLEEP TIMER modu ayarlandığında SCHEDULE ayarları etkisiz hale gelecektir.

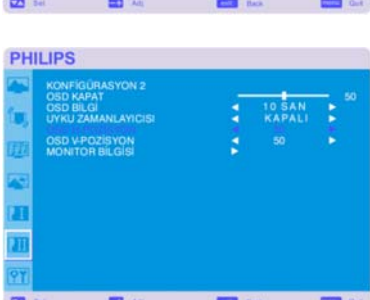

#### **OSD H-POZİSYON**

OSD menüsünün yatay pozisyonunu ayarlar.

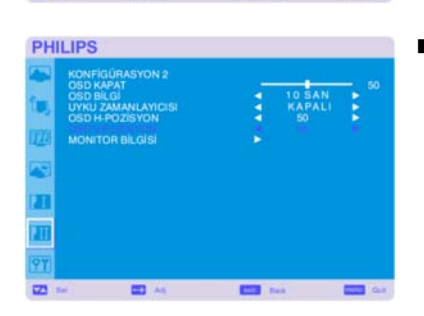

#### **OSD V-POZİSYON**

OSD menüsünün dikey pozisyonunu ayarlar.

## Kullanıcı Kılavuzu BDL4635E

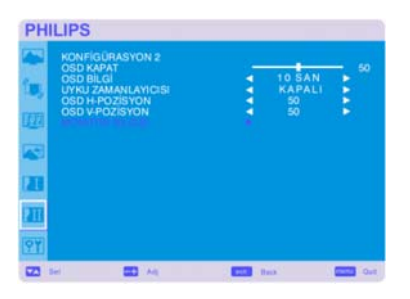

# **MONITOR BİLGİSİ**

Ekranınızın modelini ve seri numarasını gösterir.

## **Ana Menü**

# **GELİŞMİŞ SEÇENEK**

## **GİRİŞ ÇÖZÜNÜRLÜĞÜ** \*: Sadece INPUT PC-A

Bu özellik, kaynağı kontrol eden ekranın seçime bağlı olarak veya otomatik olarak ekran özellikleriyle eşleşmesini sağlar. Aşağıdaki zamanlamalardan birini seçebilirsiniz: 1024 x 768, 1280 x 768 and 1360 x 768. OTOMATİK: Çözünürlüğü otomatik olarak belirler.

1024 x 768: Çözünürlüğü 1024 x 768 olarak belirler

- 1280 x 768: Çözünürlüğü 1280 x 768 olarak belirler
- 1360 x 768: Çözünürlüğü 1360 x 768 olarak belirler

Seçtiğiniz ayar GÜÇ OFF ve ON olarak kapatılıp açıldığında etkin hale gelecektir.

 **SİYAH SEVİYESİNİ ARTIRMA** \*: Sadece INPUT HDMI 1, 2 (HDMI INPUT MODE-HD), VIDEO<S>, VIDEO

"OFF" (KAPALI), "MIDDLE" (ORTA) ve "HIGH" (YÜKSEK) arasında siyah büyütme seviyesi belirler.

Siyah kesinti seviyesinde devam edilmesi durumunda OSD menüsünde moderasyondan "Siyah seviye"yi ayarlayın.

#### **GAMMA SEÇİMİ**

Bir ekran gamasını seçer. Sinyal girişinin parlaklık performansı eğrisini gösterir.

- 2.2 2.4
- S gamma
- Native

NOT: sRGB görüntü modu, standarttır ve değiştirilemez.

#### **SCAN MODU** \*: Sadece INPUT HDMI 1, 2 (HDMI INPUT MODE-HD), CVI, VIDEO<S>, VIDEO

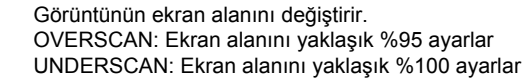

 **TARAMA DÖNÜŞÜMÜ** \*: Sadece INPUT HDMI 1, 2 (HDMI INPUT MODE-HD), CVI, VIDEO<S>, VIDEO

(Interlace tarama-Progressive tarama) dönüştürücü fonksiyonunu seçer. PROGRESSIVE: Interlace sinyalini progressive sinyale dönüştürecek IP fonksiyonunu etkinleştirir. Normalde bu ayarı kullanın.

INTERLACE\*: IP fonksiyonunu etkisiz hale getirir.

\*NOT: Bu mod, hareketli görüntüler için uygun olmakla beraber, görüntü tutma olasılığını artırır.

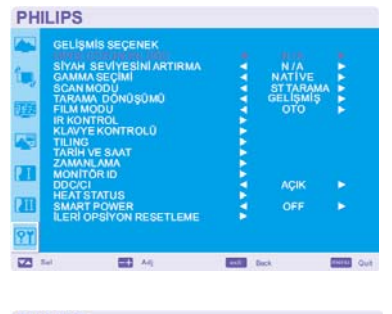

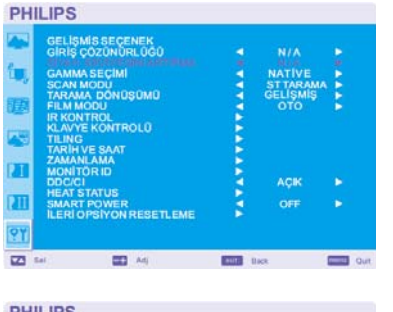

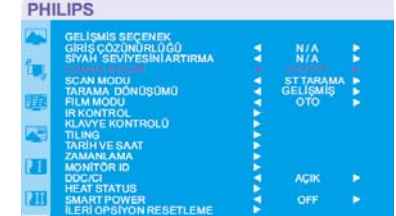

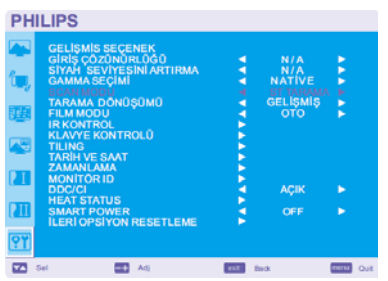

**Bill** for

 $\overline{m}$ 

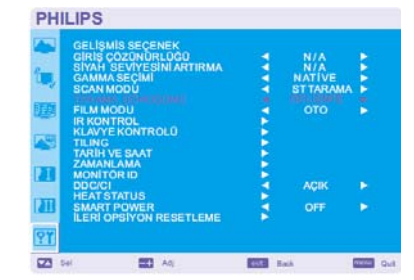

#### Kullanıcı Kılavuzu BDL4635E

z m

 $\overline{Q}$  $\overline{a}$ 

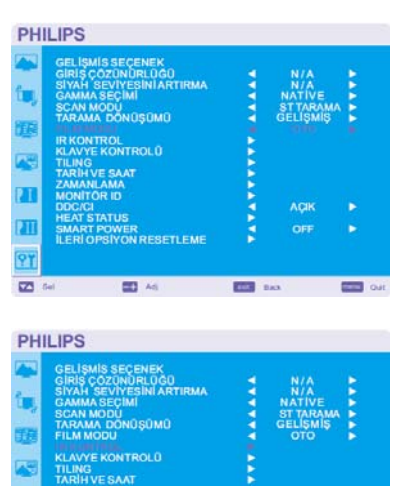

**FILM MODU** \*: Sadece INPUT HDMI 1, 2 (HDMI INPUT MODE-HD), CVI, VIDEO<S>, VIDEO

Film modu fonksiyonunu seçer.

AUTO: Film modu fonksiyonunu etkin hale getirir. Bu mod, filmler için uygundur ve saniyede 24 çerçevelik kaynağı DVD Görüntüsüne dönüştürür. "SCAN CONVERSION"'dan "PROGRESSIVE" seçeneğini seçmenizi öneririz.

OFF: Film modu fonksiyonunu etkisiz hale getirir. Bu mod, Yayın ve VCR kaynağı için elverişlidir.

#### **IR KONTROL**

Çoklu BDL4635E ekranları, RS-232C üzerinden bağlandığı zaman uzaktan kumandanın operasyon modunu seçer.

Seçili öğe üzerinde "SET" düğmesine bastığınızda bu menüdeki öğe etkin hale gelecektir. NORMAL: Ekran normalde uzaktan kumanda aletinin kontrolünde olacaktır.

PRIMARY: RS-232C üzerinden bu çoklu bağlantı şeklinde olan ilk BDL4635E ekranı, PRIMARY (BİRİNCİ) olarak atanır.

SECONDARY: RS-232C üzerinden çoklu bağlantı şeklinde olan ilk ekran dışında BDL4635E ekranları, SECONDARY (İKİNCİ) olarak atanır.

LOCK: Kızılötesi uzaktan kumanda vasıtasıyla ekran kontrolünü etkisiz hale getirir. 5 saniye ya da 5 saniyeden fazla bir süre "DISPLAY" (GÖSTER) düğmesine bastığınızda bu ayar "NORMAL"e döner.

#### **KEYBOARD CONTROL (KLAVYE DENETİMİ)**

**PHILIPS** ė ä m Ÿ  $\overline{\mathbf{z}}$  $\equiv$ **COLOR** mm c

 $O$ CTI EM

۵

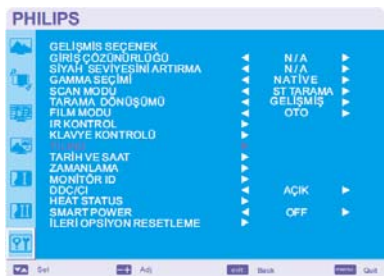

Klavye denetiminin çalıştırma modunu seçer. Klavyeyi devre dışı bırakmak için "KİLİTLE"yi seçin. Klavyeyi etkinleştirmek için "KİLİDİ AÇ"ı seçin.

#### **SIRALAMA**

TILING bir çok ekranı birden gösterir. Bu özellik maksimum 25 monitörün kullanıldığı tek bir geniş ekran özelliği sağlar.

Her biri Dikey ve Yatay olmak üzere 5 ekrana bölünebilir.

Bu, bir distribütör vasıtasıyla her bir monitöre PC çıkışını beslemenizi gerektirir.

H MONITORS: Yatay monitörlerin sayısını seçer.

V MONITORS: Dikey monitörlerin sayısını seçer.

POSITION: Ekranı büyütmek için bir pozisyon seçer.

FRAME COMP: Görüntünün doğru bir şekilde görüntülenmesi için döşeme kenarlarının genişliğini dengelemek için TILING ile art arda çalışır.

ETKİNLEŞTİR: Ekran, "YES" seçeneğini işaretlediğinizde seçili pozisyonu büyütecektir. "TILING" etkin hale getirildiğinde PIP ve STILL etkisiz hale gelecektir.

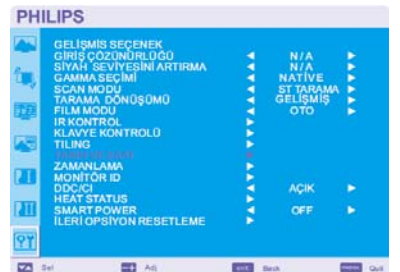

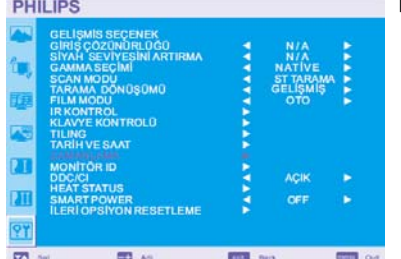

### **TARİH VE SAAT**

Dahili saatin geçerli tarih ve saatini ayarlar. "SCHEDULE" özelliğini kullandığınızda bu fonksiyonu ayarlamalısınız.

#### **ZAMANLAMA**

Ekranın çalışma zamanını programlar. Gücün açılıp kapanma zamanını saat ve haftanın gününü kullanarak zamanlar. Ayrıca giriş portunu da ayarlar. EXIT dışında bu OSD taşınamaz.

### **PHILIPS** .<br>Centro n  $\overline{\mathbf{u}}$ 97  $\overline{a}$ **REAL OVER** 图 84 **ENTER** Back

**PHILIPS** 

 $\overline{\mathbf{u}}$  $\overline{\mathbf{u}}$  $\overline{ST}$  $\overline{\mathbf{z}}$  or

**PHILIPS** 

 $\overline{a}$  $\overline{\mathbf{u}}$ 

?7  $\overline{\mathbf{m}}$  set

**PHILIPS** 

**ED** Adj

**OSOMO DOL** 

**RESETLEM** 

图点

**CALL** Back

 $OFI$ 

**Contract Contract Contract** 

**COL** inc.

 $\frac{1}{2}$ 

#### **MONİTÖR ID**

Uzaktan kumandanın ID numaraları, RS-232C ile çoklu bağlantı şeklinde olan BDL4635E ekranlarına atanmıştır.

1 ila 26'ya kadar ID numaraları seçilebilir.

### **DDC/CI**

DDC/CI iletişim fonksiyonunu açıp kapamak (ON/OFF) amacıyla kullanılır. Normal kullanım için ON seçeneğini seçin.

### **HEAT STATUS (ISI DURUMU)**

ISI DURUMU, *OSD menü ve/veya RS232 komutlarıyla* herhangi bir zamanda HEAT STATUS (ISI DURUMU)'nu izlemenizi sağlar. Gösterilen sıcaklıkta 3 doğruluk derecesi vardır (artı ve eksi). Isı durumunu izlemek amacıyla altmenüye girmek için "AYARLA" düğmesine basın. İptal etmek için "EXIT" düğmesine basın ve ardından önceki menüye dönün.

### **SMART POWER (AKILLI GÜÇ)**

AKILLI GÜÇ'ün seçilmesi belirli bir seviyede güç tasarruf koşulunu seçmenizi sağlar. Sistemi normal güç koşulunda ayarlamak için "KAPALI"yı seçin. Sistemi orta seviyede güç tasarruf durumuna ayarlamak için "ORTA"yı seçin. Sistemi yüksek seviyede güç tasarruf durumuna ayarlamak için "YÜKSEK"i seçin. İptal etmek için "EXIT" düğmesine basın ve ardından önceki menüye dönün.

### **İLERİ OPSİYON RESETLEME**

ADVANCED OPTION RESET (GELİŞMİŞ SEÇENEĞİ SIFIRLAMA) özelliği, GAMMA SELECTION, DATE AND TIME, SCHEDULE, HDMI 1 INPUT MODE, HDMI 2 INPUT MODEE, MONITOR ID ve DDC/CI dışında ADVANCED OPTION ayarlarından tüm OSD ayarlarını sıfırlamanızı sağlar.

Fabrikada önceden ayarlanmış verilere geri dönmek için "YES" seçeneğini seçip "SET" düğmesine basın.

İptal işlemini gerçekleştirip önceki menüye dönmek için "EXIT" düğmesine basın. PICTURE'da PICTURE RESET (GÖRÜNTÜ SIFIRLAMA) işlemi gerçekleşirken GAMMA SELECTION (GAMA SEÇİMİ) sıfırlanır.

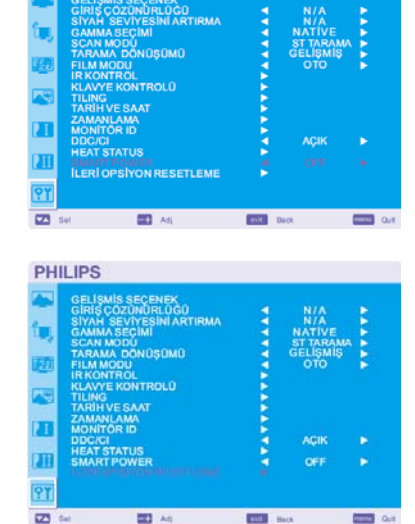

# **NOT**

## **NOT 1: GÖRÜNTÜNÜN SÜREKLİLİĞİ**

LCD Teknolojisinin, Görüntünün Sürekliliği olarak bilinen bir durumla karşı karşıya kalabileceğini unutmayın. Bir önceki görüntünün kalıntısı ya da "hayalet" görüntüsü ekranda çıktığı zaman Görüntünün Sürekliliği durumu oluşur. CRT ekranların aksine LCD ekranlarda görüntünün sürekliliği kalıcı değildir, ancak uzun bir süre görüntülenen sabit görüntülerden kaçınılmalıdır.

Görüntüde sürekliliği azaltmak için önceki görüntü çıktığında ekranı kapatın. Örneğin, bir görüntü ekran üzerinde bir saat boyunca durur ve kalıntı bir görüntü meydana gelirse, görüntünün silinmesi için ekranın bir saat boyunca kapalı kalması gerekir. Tüm kişisel görüntü aygıtlarında olduğu gibi, PHILIPS hareketli görüntüleri görüntülemenizi ve ekran kullanılmıyor iken belli aralıklarda hareketli bir panel tasarrufundan yararlanmanızı ya da kullanımda değil iken ekranı kapamanızı önerir.

Görüntünün sürekliliği riskini en aza indirmek için "POWER SAVE", "PANEL SAVING", "DATE AND TIME" ve "SCHEDULE fonksiyonlarını ayarlayın. (Görüntüde Süreklilik)

# **Yoğun bir şekilde kullanılan ekranların uzun süreli kullanımı için**

# **< LCD Panelde Görüntü Yapışması >**

LCD panel, uzun saatler boyu sürekli olarak çalıştırıldığında, LCD içerisinde elektrotun yanında elektrik dolum izi kalır ve böyle bir durumda önceki görüntünün kalıntısı ya da "hayalet görüntü"sü gözlenir. (Görüntüde Süreklilik)

Görüntüde Süreklilik kalıcı değildir, ancak uzun bir süre boyunca sabit bir görüntü görüntülendiğinde, LCD içerisinde iyonik kirlilik görüntülenmekte olan görüntüde birikir ve bu durum sürekli olarak gözlenir. (Görüntü Yapışması)

# **< Öneriler >**

Görüntü Yapışmasına hızlı bir geçiş olmasını önlenmesi ve LCD'nın daha uzun ömürlü kullanımı için aşağıdaki hususlar önerilir.

- 1. Uzun süre sabit görüntü gösterilmemelidir ve kısa döngüyle diğer görüntülere geçilmemelidir.
- 2. Uzun bir süre bir sabit görüntünün görüntülenmesi durumunda, görüntüyü periyodik olarak dört ayrı yöne doğru hareket ettirecek olan piksel değiştirme özelliğinin etkin hale getirilmesi önerilir.
- 3. Kullanılmadığı zamanlar monitörü uzaktan kumandanızla kapatın ya da Power Management (Güç Yönetimi) özelliğini ya da monitörün Schedule (Zamanlama) işlevi özelliğini kullanın.
- 4. Ortam sıcaklığını azaltma monitörünüzün ömrünü uzatabilir.

 Koruma levhası (cam, akril), LCD yüzeyi üzerine kutuya/duvara çevrelenmiş olarak ya da ekrana raf olarak kurulduğunda, lütfen ekran içerisindeki ısı sensörlerini kullanın.

 Çevre ısısının en aza indirilmesi için Screen sever Fonksiyonunu kullanılarak ekranın Düşük Parlaklık ya da Soğutma Fanı ayarının yapılması gerekir.

5. Lütfen monitörün "Panel tasarruf modu" nu kullanın.

### **NOT 2: SCHEDULE FONKSİYONUNUN AYARLANMASI**

"SCHEDULE" fonksiyonunun kullanılması, LCD ekranı etkin hale getirileceği zaman programlanmış yedi farklı zaman aralığında ayar yapmanıza olanak tanır.

Ekranın açılıp kapandığı saati ve ekranın etkin hale geldiği günleri seçebilir ve ekranın programlanmış her bir aktivasyon süresi için hangi giriş kaynağını kullanacağını belirleyebilirsiniz. Program ile ilgili rakamın yanındaki kutunun üzerinde bulunan onay imi, seçili programın devreye girdiğini gösterir.

Hangi zamanı ayarlayacağınızı seçmek için, programdaki rakamı (1 ila 7) hareket ettirmek için yukarı/aşağı oklarından yararlanın. Belli bir program dahilinde yatay olarak imleci hareket ettirmek için (+) ve (-) düğmelerini kullanın. Zamanı artırmak için ( ▲ ) ve ( ▼ ) düğmelerini kullanıp, giriş portunu seçin. Bir seçim yapmanız için "SET" düğmesini kullanın.

Bir program oluşturup da, gücü zamanında kullanmak istemediğiniz takdirde, "ON" zaman diliminden "--" seçeneğini seçin.

Gücü zaman dışında kullanmak istemediğiniz takdirde, "OFF" zaman diliminden "--" seçeneğini seçin.

(Giriş spotunda "--" olarak görünen) seçili bir giriş olmadığı takdirde, önceki programın girişi kullanılır.

Bir program dahilinde EVERY DAY (HER GÜN) seçeneğinin seçilmesi, haftalık çalışacak şekilde ayarlanan diğer programlara göre öncelik taşır. Programlar üst üste geldiğinde, programlanmış olan Güç ON zamanı, programlanmış Güç OFF zamanına göre öncelik taşır.

Aynı zamana programlanmış iki program bulunduğu zaman, en yüksek rakama sahip program öncelik taşır. SLEEP TIMER modu ayarlandığında "SCHEDULE" ayarı etkisiz hale gelecektir.

### **NOT 3: "PIP", "POP" ve "SIDE BY SIDE" (YAN YANA)**

Aşağıdaki tablo, "PIP" ve "POP" modlarının çalıştığı sinyal girişlerinin kombinasyonunu gösterir. Ancak ekran boyutu, "CUSTOM" ya da "REAL" ise, bu modlar çalışmaz.

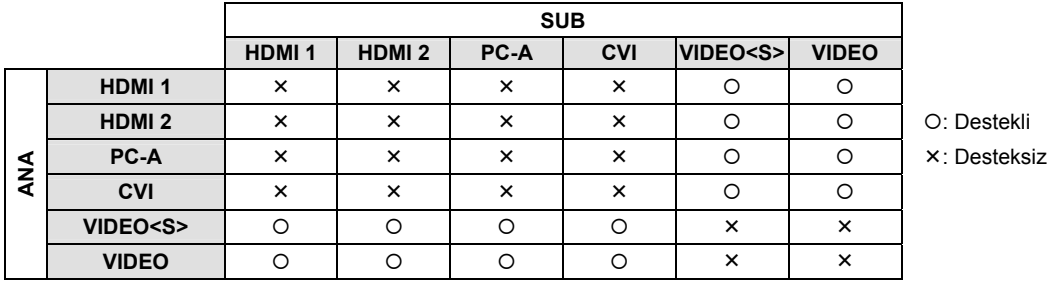

Aşağıdaki şekilde görüldüğü gibi "PIP", POP" ve SIDE BY SIDE" modları arasında geçiş yapmak için uzaktan kumanda aleti üzerindeki "PIP ON/OFF" düğmelerine basın.

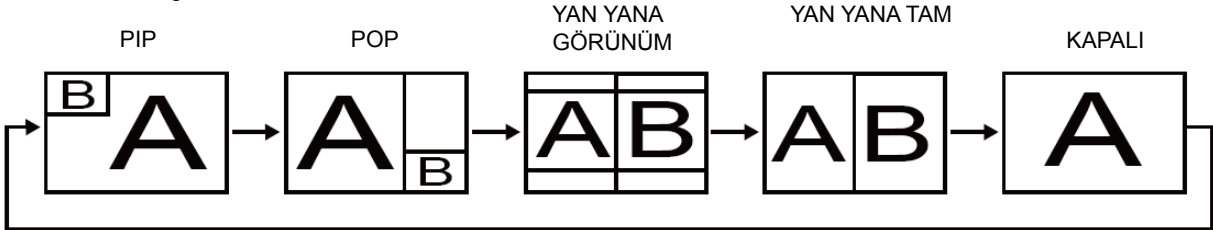

"PIP", "POP" mod çözünürlüğü (Referans)

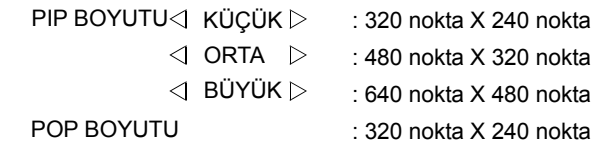

### **< Uzaktan kumanda numaralandırma fonksiyonu >**

RS-232C kablosu kullanarak bir çok BDL4635E ekranının bağlantısını yaptığınızda tek bir uzaktan kumanda aleti ile tek bir ekranı ya da tüm ekranları kontrol edebilirsiniz.

- 1. MONITOR ID kullanarak çoklu bağlantısı olan BDL4635E ekranlarının her birine isteğe bağlı bir ID numarası belirleyin. 1 ila 26 arası ID numarası seçilebilir.
	- 1 ve üstü ile başlayan sıralı ID numarası atamanızı öneririz.
- 2. İlk BDL4635E ekranının uzaktan kumanda modu, PRIMARY olarak ayarlanır; diğer ekranların modları ise, SECONDARY olarak ayarlanır.
- 3. Uzaktan kumanda aletini, PRIMARY ekranının uzaktan kumanda sinyal sensörüne yönelttiğinizde ve uzaktan kumanda aleti üzerinde DISPLAY düğmesine bastığınızda, ekranın üst sol tarafında ID seçim OSD'si görünür.

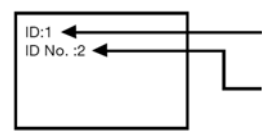

Şu anda izlemekte olduğunuz ekranın ID numarası

Uzaktan kumanda aletinin +/- düğmesini kullanarak kontrol etmek istediğiniz ekranın ID numarasını seçin Kontrol etmek istediğiniz ekranın ID numarası, ekranının üst sol kısmında görünür. "ALL" seçeneğini seçerek, çok bağlantılı ekranların tümünü kontrol edebilirsiniz.

4. Uzaktan kumanda aletini PRIMARY ekranının uzaktan kumanda sinyal sensörüne yöneltin. Seçtiğiniz ID numarasını taşıyan ekran üzerinde OSD görünür.

#### **NOT:**

ID seçimi OSD'si, PRIMARY ekranında görüntülendiği zaman, yeniden uzaktan kumanda aletindeki DISPLAY düğmesine basıp ID seçim OSD'sini iptal ettiğinizde seçtiğiniz ekranı kontrol edebilirsiniz.

#### **İPUCU**

Uzaktan kumanda modunu yanlış ayarlarsanız ve uzaktan kumanda işlemi gerçekleşemezse, monitörün kontrol paneli üzerindeki **EXIT** düğmesinee basıp OSD ekranını görüntüleyip ADVANCED OPTION özelliğini kullanarak uzaktan kumanda modunu değiştirin. 5 saniye ya da daha fazla bir süre uzaktan kumanda üzerinde DISPLAY düğmesini basılı tuttuğunuzda uzaktan kumanda modu NORMAL moduna döner.

# **Piksel kusuru ilkesi BDL4635E**

Philips sizlere en yüksek kalitedeki ürünleri sunar. Endüstrinin en gelişmiş üretim işlemlerini kullanırız ve çok sıkı kalite kontrol işlemlerinden geçiririz. Ancak, LCD ekranlarda kullanılan PDP/TFT panellerdeki piksel ya da alt piksel kusurları bazen kaçınılmaz olur. Hiçbir üretici bütün panellerinde piksel kusuru olmayacağını garanti edemez, ancak Philips kabul edilemeyecek sayıda kusura sahip tüm LCD ekranların yerel garanti koşullarınıza göre garanti süresince onarılacağını garanti eder.

Bu bildiri farklı tiplerdeki piksel kusurlarını açıklar ve BDL4635E LCD ekran için kabul edilebilir kusur seviyesini belirler. Garanti kapsamında onarılması için, piksel kusurlarının başvuru tablosunda verilen belirli bir düzeyi geçmesi gerekir. LCD ekran teknik özelliklere uygunsa garanti değişimi/geri verme reddedilecektir. Ayrıca, bazı piksel kusuru türleri veya kombinasyonları diğerlerinden daha belirgindir, Philips, bunlar için daha yüksek kalitede standartlar getirir.

## **Pikseller ve Alt pikseller**

Piksel ya da görüntü öğesi, ana renkler olan kırmızı, yeşil ve mavi üç alt pikselden oluşur. Bir aradaki birçok piksel bir görüntü oluşturur. Bir pikselin tüm alt pikselleri yandığında üç renkteki alt pikseller birlikte tek bir beyaz piksel olarak görünür. Tümü söndüğünde üç renkteki alt pikseller birlikte tek bir siyah piksel olarak görünür. Yanan ve sönen alt piksellerin diğer kombinasyonları başka renkteki tek bir piksel olarak görünür.

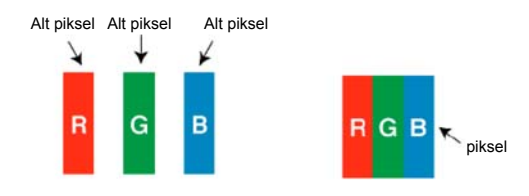

## **Piksel Kusuru Tipleri + Nokta tanımı**

Piksel ve alt piksel kusurları ekranda farklı şekillerde görüntülenir. Piksel kusurunun üç kategorisi vardır ve her bir kategori içinde çeşitli alt piksel kusurları bulunur.

### **Nokta tanımı = Kusurlu "Nokta" nedir?:**

Bir veya daha fazla kusurlu, bitişik alt piksel bir "nokta" olarak adlandırılır. Kusurlu alt piksellerin sayısı kusurlu noktayı tanımlamak için uygun değildir. Bu, kusurlu bir noktanın sönük veya yanık olabilen bir, iki veya üç kusurlu alt piksek içerdiği anlamına gelir.

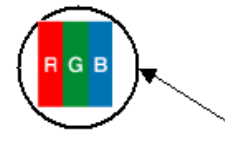

Bir nokta = Bir Piksel; üç kırmızı alt piksel içerir; Yeşil ve Mavi

### **Parlak Nokta Kusurları**

Parlak nokta kusurları, sürekli yanan ya da "açık" durumda olan piksel ya da alt pikseller olarak görüntülenir. Parlak nokta kusurlarına örnek olarak şunları verebiliriz:

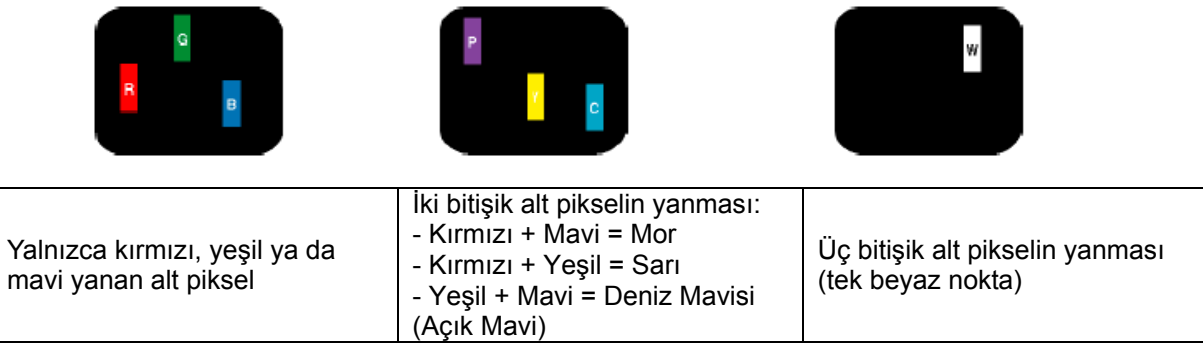

# **Sönük Nokta Kusurları**

Siyah nokta kusurları, sürekli sönük ya da "kapalı" durumda olan piksel ya da alt pikseller olarak görüntülenir. Siyah nokta kusurlarına örnek olarak şunları verebiliriz:

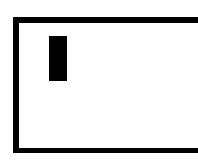

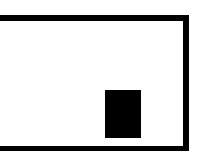

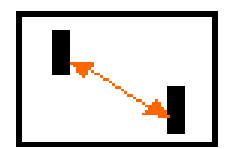

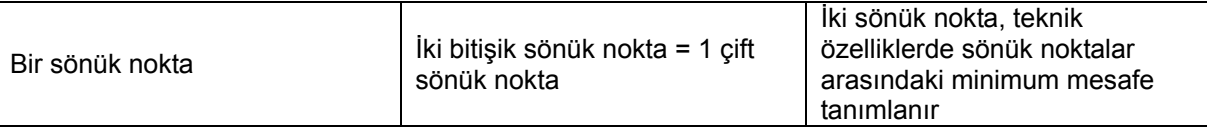

### **Piksel Kusurları Yakınlığı**

Birbirine yakın aynı tipteki alt piksel kusurları daha belirgin olabileceğinden, Philips piksel kusurlarının yakınlıkları için de hata payını tanımlar. Aşağıdaki tabloda şunlar hakkında teknik özellikler bulabilirsiniz:

- İzin verilen bitişik sönük nokta miktarı = (bitişik sönük noktalar =1 çift sönük nokta)
- Sönük noktalar arasındaki minimum mesafe
- Tüm kusurlu noktaların toplam sayısı

### **Piksel Kusuru Hata Payları**

Garanti süresi sırasında piksel kusurları nedeniyle onarım hakkını elde etmek için, Philips LCD ekrandaki PDP/TFT panelin aşağıdaki tabloda listelen hata paylarını aşan sayıda piksel ya da alt piksel kusuruna sahip olması gerekir.

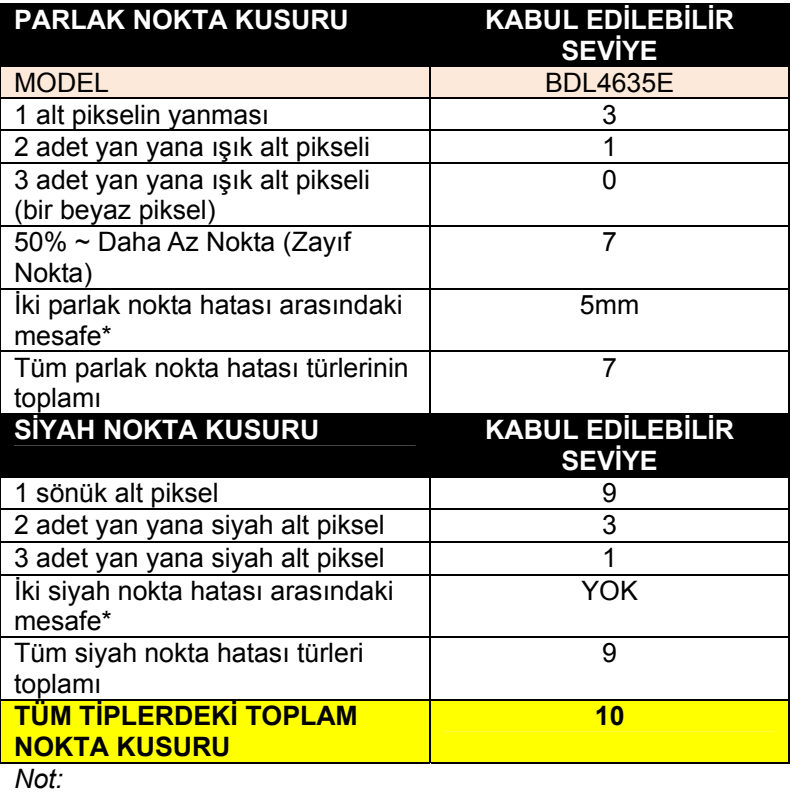

*\* 1 veya 2 adet yan yana alt piksel hatası = 1 nokta hatası*

# **Özellikler**

#### **Full HD LCD ekran 1920x1080p**

*Bu ekran Full HD olarak adlandırılan bir çözünürlüğe sahiptir. Gelişmiş LCD ekran teknolojisi her biri 1920 piksel olan 1080 aşamalı çizgili tam yüksek tanımlı geniş ekran çözünürlüğe sahiptir. Bu 1080 aşamalı çizgi ile HD giriş sinyalleri için mümkün olan en iyi resim kalitesini sağlar. En ideal parlaklık ve muhteşem renklerle parlak, göz kırpıştırmasına neden olmayan aşamalı tarama resimleri sağlar. Bu canlı ve net görüntü gelişmiş görüş deneyimi sağlayacaktır.* 

#### **Bölünmüş matriks için yakınlaştırma fonksiyonu**

*Dahili yakınlaştırma fonksiyonu, pahalı harici donanım gerektirmeksizin bir video duvarı matrisinin kolayca uygulanmasını mümkün kılar. Her biri dikey veya yatay 5 ekrana kadar bölerek 25 ekranlık bir vidiwall kapasitesine sahiptir.* 

#### **Ağ Kontrol Edilebilirliği: RS232**

*Ağ kontrol edilebilirliği kullanıcının RS232 protokolü ile ekranları uzaktan kontrol etmesine ve ayarlamasına izin verir.* 

#### **SmartPower**

*Arka ışık yoğunluğu sistem tarafından güç tüketimini enerji maliyetinde önemli oranda tasarruf sağlayarak % 50'ye kadar azaltmak için kontrol edilebilir ve önceden ayarlanabilir.* 

#### **Gelişmiş görüntü yapışması önleme**

*Ekran üzerinde uzun süre kalan sabit görüntüler LCD ekran üzerinde bir "hayali görüntü" veya görüntü yapışması etkisi bırakacaktır. LCD ekranlarda görüntü yapışması kalıcı olmamasına, rağmen özellikle içeriğin 24/7 ile gösterildiği yerlerde bunun olmasını önlemek isteyebilirsiniz.* 

#### **RoHS standartlarına uygunluk**

*Philips, ekran ürünlerini çevreye zarar verebilecek kurşun ve diğer zehirli maddeleri sınırlandıran sıkı Tehlikeli Maddeleri Sınırlandırılması (RoHS) standartlarına uygun olarak tasarlamakta ve üretmektedir.* 

# **Sorun giderme**

# **Görüntü Yok**

- Sinyal kablosu, grafik kartına/bilgisayara tamamıyla bağlanmış olması gerekir.
- Ekran kartı yuvasına iyice oturtulmalıdır.
- Ön Güç Anahtarı ile bilgisayar anahtarının, ON konumunda olması gerekir.
- Kullanılmakta olan grafik kartı ya da sistem üzerinde destekli bir modun seçilmiş olduğundan emin olun.
- (Grafik modunu değiştirmek için grafik kartı ya da sistem kılavuzuna bakın.)
- Uyumluluk ve tavsiye edilen ayarlar konusunda monitörünüzü ve grafik kartınızı kontrol edin.
- Eğilmiş ya da içeri sokulmuş pimler olup olmadığını görmek için sinyal kablosunun konektörünü kontrol edin.
- HDCP aygıtı bağlandığında ekranda hiçbir şey çıkmıyorsa, aygıtın gücünü kapayıp yeniden açın.

# **Güç Düğmesi (Açma/Kapama Düğmesi) tepki vermiyor**

• Ekranı kapatıp yeniden açmak için ekranın güç kablosunu AC çıkışından çıkartın.

# **Görüntüde süreklilik**

• LCD Teknolojisinin, Görüntünün Sürekliliği olarak bilinen bir durumla karşı karşıya kalabileceğini unutmayın. Bir önceki görüntünün kalıntısı ya da "hayalet" görüntüsü ekranda çıktığı zaman Görüntünün Sürekliliği durumu oluşur. CRT ekranların aksine LCD ekranlarda görüntünün sürekliliği kalıcı değildir, ancak uzun bir süre görüntülenen sabit görüntülerden kaçınılmalıdır. Görüntüde sürekliliği düşürmek için önceki görüntü çıktığında ekranı kapatın. Örneğin, bir görüntü ekran üzerinde bir saat boyunca durur ve kalıntı bir görüntü meydana gelirse, görüntünün silinmesi için ekranın bir saat boyunca kapalı kalması gerekir.

### **NOT:**

Tüm kişisel görüntü aygıtlarında olduğu gibi, PHILIPS hareketli görüntüleri görüntülemenizi ve ekran kullanılmıyor iken belli aralıklarda hareketli bir panel tasarrufundan yararlanmanızı ya da kullanımda değil iken ekranı kapamanızı önerir.

# **Görüntüde tutarsızlık var, odaksız ya da dalgalı.**

- Sinyal kablosunun sıkıca bilgisayara takılması gerekir.
- İnce ayarı artırmak/düşürmek suretiyle ekranı odaklamak ve ayarlamak için OSD Görüntü Ayarı kontrollerinden yararlanın. Ekran modu değiştirildiğinde, OSD Ayarı ile ilgili ayarların yeniden yapılması gerekebilir.
- Uyumluluk ve tavsiye edilen sinyal zamanlamaları konusunda monitörünüzü ve ekran kartınızı kontrol edin.
- Metninizde karışıklık var ise, video modunu non-interlace olarak çevirip, 60 Hz yenileme hızı kullanın.

# **Komponent sinyalinin görüntüsünün rengi yeşilimsi.**

• CVI giriş konektörünün seçilip seçilmediğine bakın.

# **Ekran üzerindeki LED ışığı yanmıyor (yeşil ya da kırmızı renk görülmüyor)**

- Güç Anahtarının, IN konumunda olması ve güç kablosunun bağlı olması gerekir.
- Bilgisayarın, güç tasarrufu modunda olmadığından emin olun (klavye ya da fareye dokunun).

# **Ekran üzerindeki RED LED (Kırmızı Led) yanıp sönüyor**

• Belli bir arıza meydana gelmiş olabilir; lütfen size en yakın yetkili PHILIPS servisine başvurun.

# **Ekran görüntüsü, tam boyutlu değil**

- Kaba ayarı artırmak ya da azaltmak için OSD Görüntü Ayar kontrollerini kullanın.
- Kullanılmakta olan grafik kartı ya da sistem üzerinde destekli bir modun seçilmiş olduğundan emin olun. (Grafik modunu değiştirmek için grafik kartı ya da sistem kılavuzuna bakın.)

# Gelişmiş görüntü **yapışması** önleme

• Ekran üzerinde uzun süre kalan sabit görüntüler LCD ekran üzerinde bir "hayali görüntü" veya görüntü yapışması etkisi bırakacaktır. LCD ekranlarda görüntü yapışması kalıcı olmamasına, rağmen özellikle içeriğin 24/7 ile gösterildiği yerlerde bunun olmasını önlemek isteyebilirsiniz.

# **Seçili çözünürlük tam olarak görüntülenemiyor**

• Bilgi menüsünü girmek için OSD Ekran Modunu kullanın ve uygun çözünürlüğün seçildiğini onaylayın. Aksi durumda uygun seçeneği seçin.

# **Ses Yok**

- Hoparlör kablosunun sıkıca bağlandığından emin olun.
- Sessiz özelliğinin etkin durumda olup olmadığına bakın.
- Sesin en düşük ayarda olup olmadığını kontrol edin.

# **Uzaktan Kumanda çalışmıyor**

- Uzaktan kumandanın pil durumunu kontrol edin.
- Pillerin doğru yerleştirilip yerleştirilmediğini kontrol edin.
- Uzaktan kumandanın monitörün uzak sensörüne doğru yöneltildiğinden emin olun.

# **"SCHEDULE"/"SLEEP TIMER" fonksiyonu düzgün çalışmıyor**

- "SLEEP TIMER" ayarlandığında "SCHEDULE" fonksiyonu etkisiz hale gelecektir.
- "SLEEP TIMER" fonksiyonu etkin hale getirilip, güç kaynağının beklenmedik şekilde kesilmesi durumunda LCD monitörün elektrik bağlantısı devre dışı bırakılırsa, "SLEEP TIMER" sıfırlanacaktır.

# **Darbe Sesi**

Özel ekran modeline bağlı olarak hafif dikey ya da yatay darbeler meydana gelebilir. Ürün hatası ya da bozulması söz konusu değildir.

# **Ekranda "SİNYAL YOK" görüntülenmiyor**

HDPC aygıtı bağlandıktan hemen sonra görüntü görüntülenemeyebilir.

# **Teknik Özellikler Teknik Özellikler (BDL4635E)**

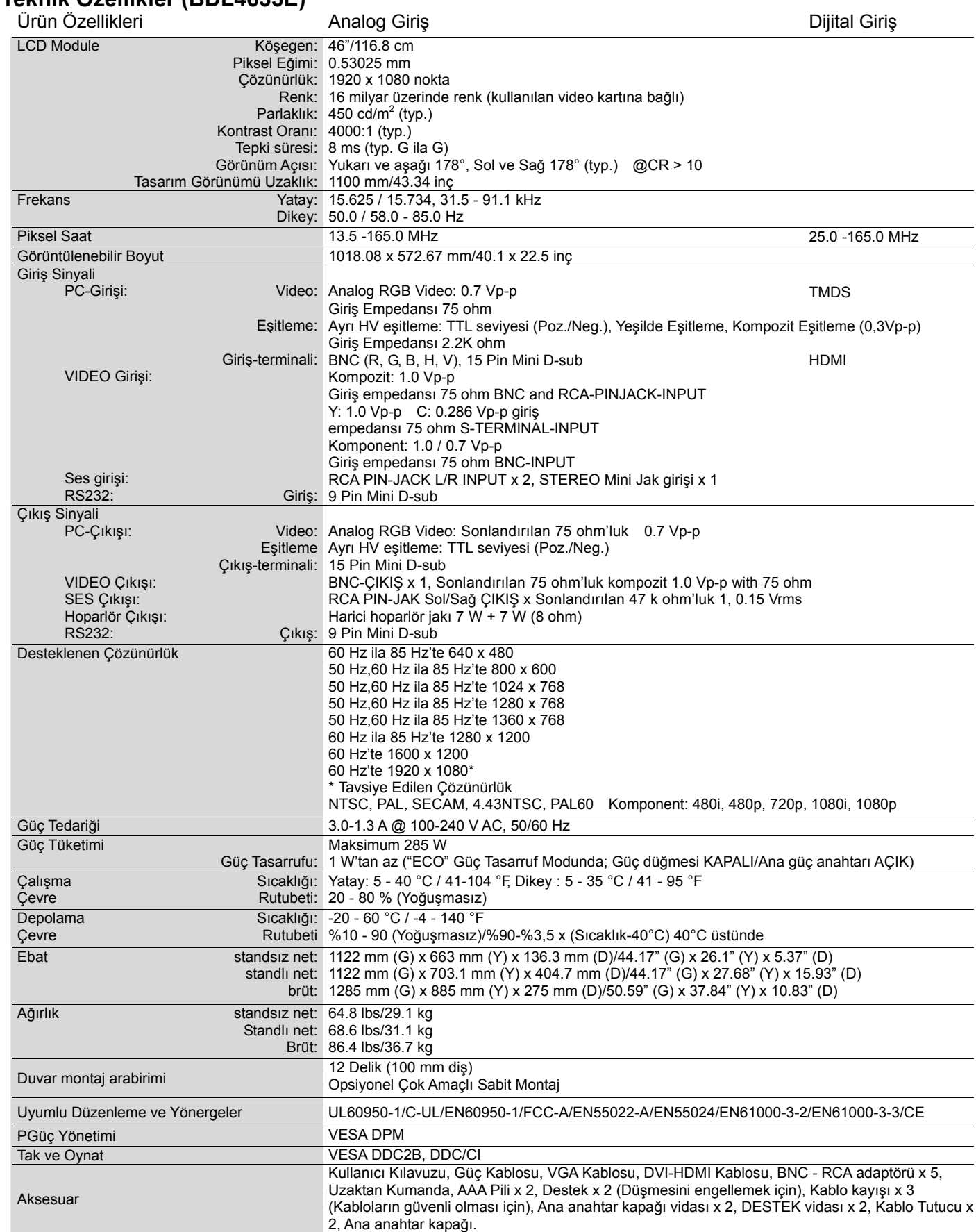

**Not:** Teknik Özellikler, bildirimde bulunulmaksızın değişikliğe tabi olabilir.

# **Pim Tayini**

1) Analog Video Sinyal Girişi (Mini D-SUB 15P): PC-A

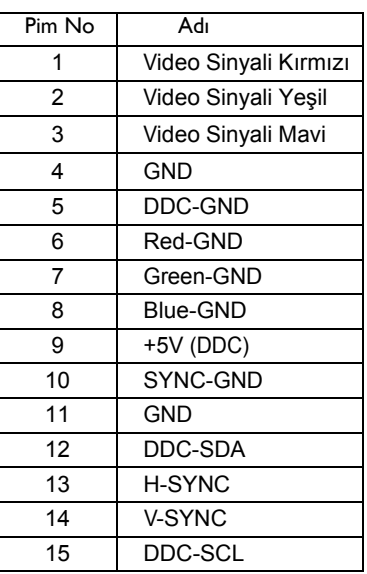

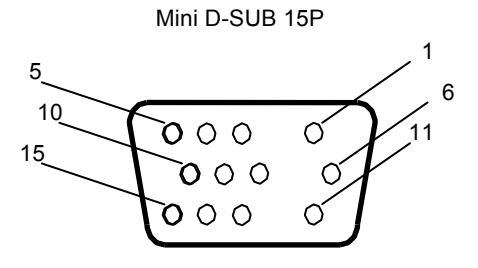

2) S-VIDEO Girişi (MINI DIN 4P): VIDEO <S>

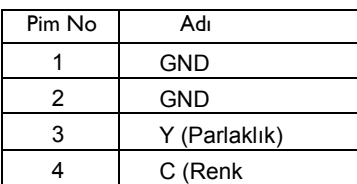

MINI DIN 4P

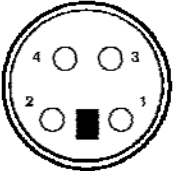

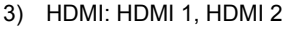

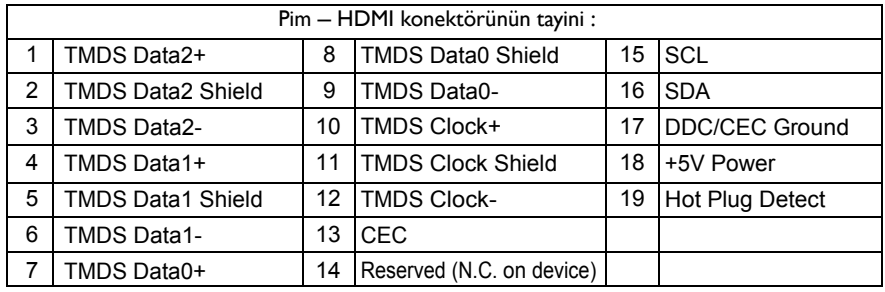

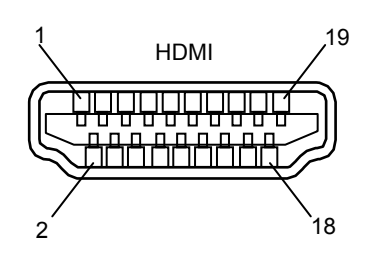

# 4) RS232 Giriş/Çıkış

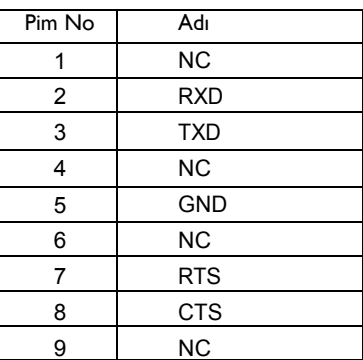

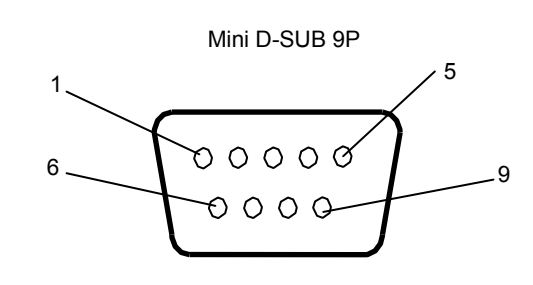

Teknik özellikler haber verilmeksizin değiştirilebilir.

www.philips.com